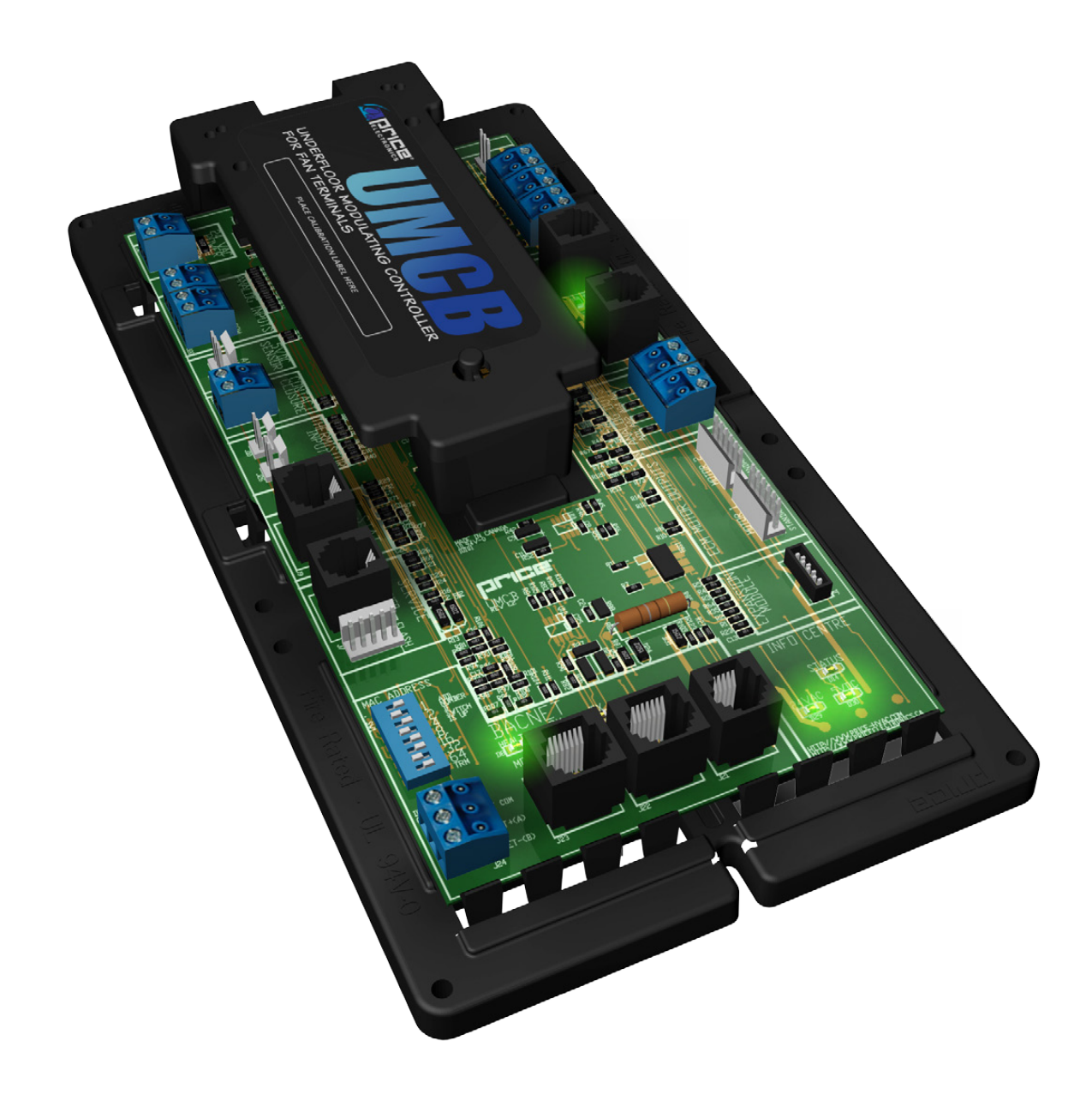

MANUAL – INSTALLATION + SERVICE

# Underfloor ModuFlex Controller for Terminals UMCB Series

v100 – Issue Date: 09/20/17 © 2017 Price Industries Limited. All rights reserved.

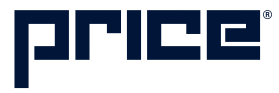

# UNDERFLOOR MODUFLEX CONTROLLER FOR TERMINALS

# TABLE OF CONTENTS

### **Product Overview**

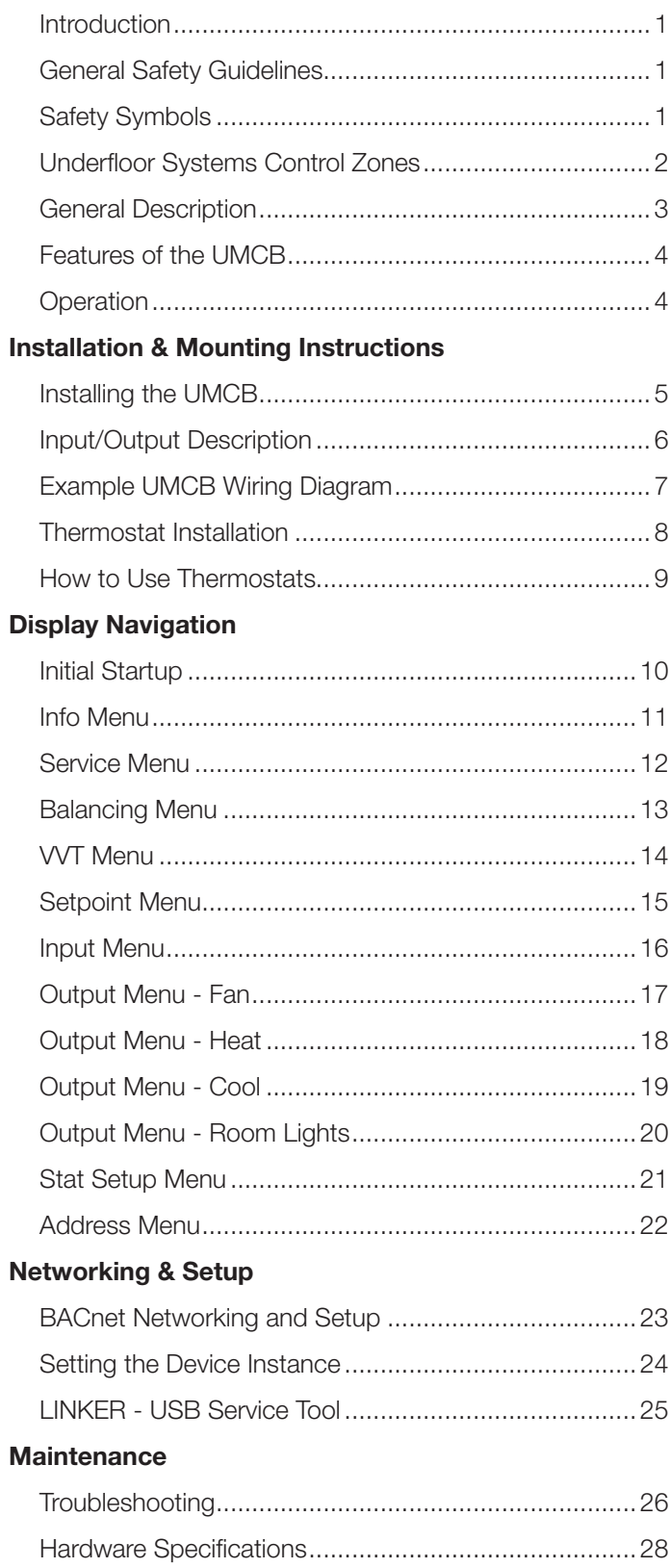

# PRODUCT OVERVIEW

### Introduction

In this manual, you will find technical descriptions and diagrams of underfloor system components along with their installation instructions. Practical guidelines and recommendations are also provided. If more information is required about this equipment, please contact a Price sales representative.

### General Safety Guidelines

This document is intended for use by owner-authorized operating/service personnel who are expected to possess the required training to enable them to perform their tasks properly and safely. This individual must have read and understood this document and any referenced materials prior to performing any task on this equipment. Also, it is essential that this individual be familiar with and comply with all applicable governmental standards and regulations pertaining to the task in question. This individual must also verify that installation and connections comply with local building codes. It is the obligation and responsibility of the operating/ service personnel to identify and recognize these inherent hazards, protect themselves, and proceed safely in completing their tasks. Failure to comply with any of these requirements could result in severe personal injury or death to themselves and people at the site, as well as serious damage to the equipment and the property in which it is situated.

The equipment discussed in this manual is relatively complicated apparatus and must be handled with the necessary precautions. Individuals may be exposed to certain components or conditions such as refrigerants, oils, materials under pressure, rotating components, and both high and low voltage during installation, operation, maintenance or service of this equipment. If misued or mishandled, each item has the potential to cause bodily injury or death.

# Safety Symbols

The following symbols are used in this document to alert the reader to areas of potential hazard:

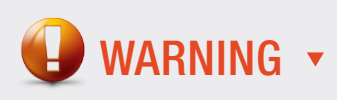

Failure to observe may result in personal injury, death or equipment damage.

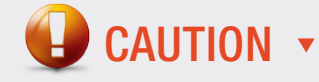

Failure to observe may result in equipment damage.

NOTE: Used to highlight additional information helpful to the reader.

# Product Overview

# Underfloor Systems Control Zones

#### PERIMETER ZONES

#### Ducted Fan Heating and Cooling

This system utilizes a Fan Booster unit (FDBU), equipped with an ECM motor, ducted to remote terminal units. Airflow from the fan unit is controlled by the UMCB between pre-programmed maximum and minimum set points. In this mode, the ECM motor is programmed with a constant volume program therefore changes in static pressure will not cause changes in airflow and this results in pressure independent control.

The UMCB controls the ECM motor to modulate the airflow from minimum flow set point when the cooling load is 0% and maximum flow set point when the cooling load is 100%.

#### Ducted Fan Heating and Plenum Cooling

In areas where plenum cooling can be implemented the LFG-HC has a damper which modulates between cooling and heating positions. In this application, a fan terminal is only required in heating mode. Cooling is provided through the plenum while the fan is off, and heating is provided through the ducted fan terminal with a hot water coil or an electric heater. A thermostat monitors the room temperature, while the PCM on-board the fan terminal modulates the fan space and heating device to meet the space requirements.

### SPECIAL ZONE

#### Sub-Plenum Cooling Only - Variable Volume

The fan control system in this method works in a similar manner as the ducted system mentioned above however, ductwork is omitted and an entire zone is partitioned instead. The UMCB would control the FDBU to increase or decrease airflow according to the cooling demand. Use of the Fan Booster Unit allows for independent pressure control of the partitioned plenum from the open plenum. The FDBU would pull air from the pressurized plenum (pressurized by the AHU) and discharge air into the partitioned plenum thereby forcing more air through the floor diffusers. This strategy is useful for rooms with large temperature swings and higher occupancy, versus smaller break-out style conference spaces. The Fan Booster Unit is equipped with a back draft damper, ensuring reduction of airflow or shut down capabilities when the zone is unoccupied.

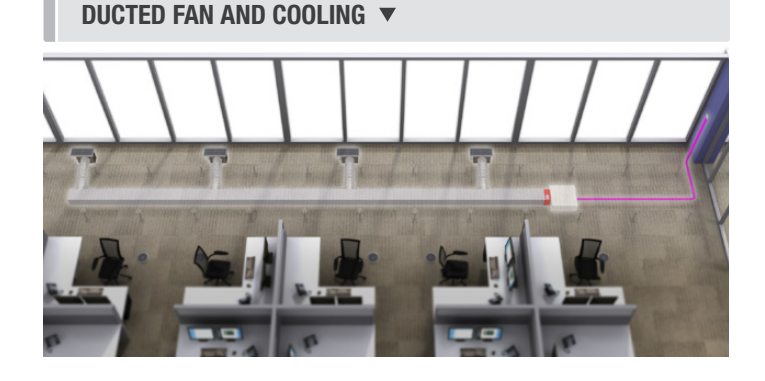

DUCTED FAN HEATING AND PLENUM COOLING ▼

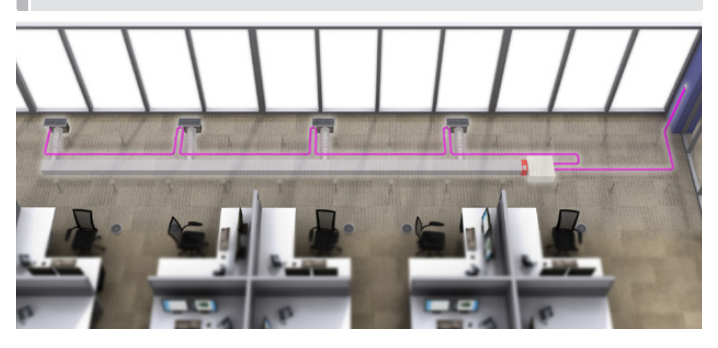

SUB-PLENUM COOLING ONLY: VARIABLE VOLUME ▼

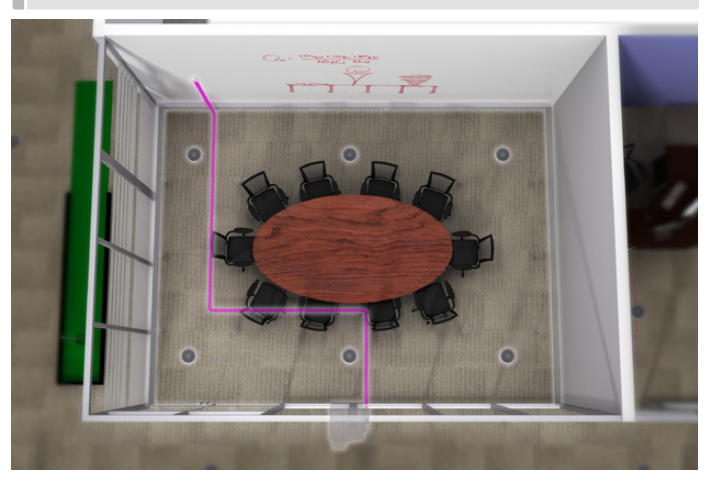

# PRODUCT OVERVIEW

### General Description

#### UMCB – Underfloor ModuFlex Controller for Fan Terminals

The Price Underfloor ModuFlex Controller (UMCB) is a direct digital controller for underfloor fan terminals in a pressurized underfloor plenum. The UMCB combines the accuracy of direct digital control with the flexibility of an individual room control system, providing maximum control and efficiency. An advanced and configurable proportional integral controller allows for exceptional user comfort and energy efficiency. Installation of the controller and thermostat is simple and error proof with RJ-45 (network type) connections to the thermostat and BACnet network.

The UMCB is typically controlled by one of the four Price Thermostats, however it can also be controlled by a third party thermostat (using dual 0-10V inputs) or BAS system.

The UMCB typically comes factory mounted to Price FDBU underfloor terminals, but may also be ordered stand-alone for retrofit jobs.

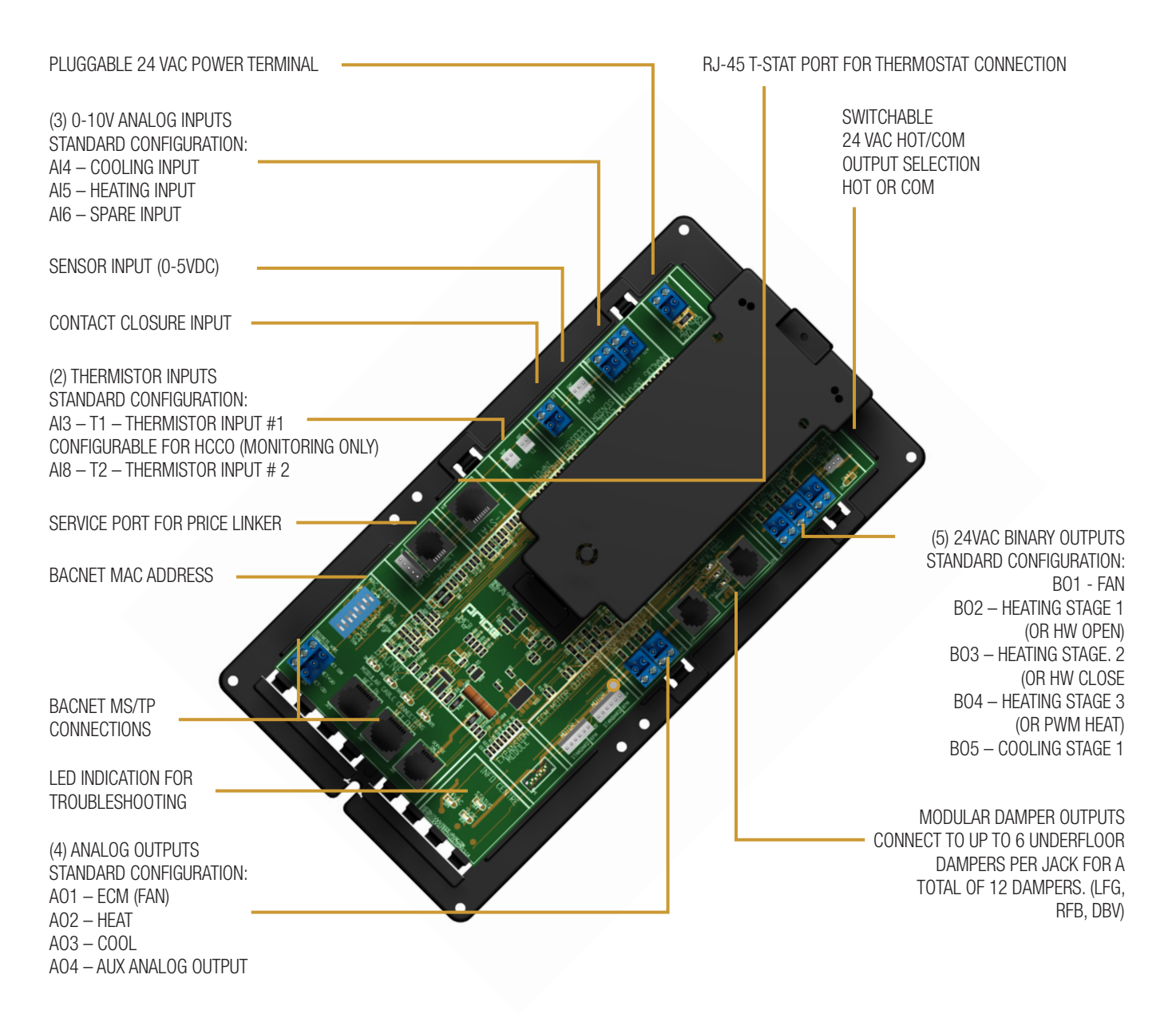

# Product Overview

# Features of the UMCB

- 24VAC Binary Outputs (7) A variety of binary outputs for heating, cooling or fan operation which are rated for maximum 0.5 Amps each. Max: 1.85 Amps total. Field switchable from HOT to COM.
- Modular connections to dampers Use RJ-12 cables included with dampers to connect underfloor dampers to UMCB.
- Outputs protected by self-resetting thermal fuses prevents damage to circuit board in the event of a shorted output or damaged damper cable. Fault LEDs light up when shorted/overloaded output is attempting to engage, or when dampers are trying to drive on an output with a damaged cable.
- Analog Outputs (4) Fully configurable (2-10VDC, 0-10VDC, 10-2VDC etc.) outputs for heating, cooling, fan operation, and auxiliary, rated at maximum 10mA each.
- Analog Input 0-10VDC (4) Used for sensor voltage monitoring, or can be configured to control the UMCB using dual 0-10VDC cooling/heating inputs instead of a Price Thermostat.
- Sensor Input (5VDC) Available for monitoring and control with custom control sequences.
- Therm Sensor Input (2) 10K Type J Thermistor Used for temperature monitoring, the 2 Thermistor values can be viewed over the BACnet network. Heat/cool changeover is also possible with custom control sequences.
- Contact Closure Input (1) Night setback or damper override.
- Native BACnet MS/TP communication providing a native BACnet MS/TP interface. Connect using RJ-45 cable, or use discrete twisted-pair wire to terminal block. Available speeds: 9600, 19200, 38400, 76800 (Default).
- T-Stat Port for RJ-45 connection to thermostat from the UMCB Controller.
- Service Port RJ-12 port used to connect Price LINKER for system balancing and setup, or to connect an LCD Thermostat for system balancing and setup. The LINKER is a USB 2.0 interface to Price controls and is used in conjunction with FREE setup and balancing software available from Price.
- LED Indication for ease of troubleshooting.
- Pluggable terminal blocks for ease of installation and wiring.

### **Operation**

The UMCB is an advanced and fully configurable underfloor moduflex controller. It is typically interfaced with one of the four Price Thermostats to determine room load and allow for setup functions. With a variety of output configurations, the UMCB can control fan terminals with modulating or binary (on/off) fan functions, electric or hydronic reheat, and up to twelve plug and play modulating dampers.

The UMCB is typically factory calibrated with one of the Price standard underfloor sequence of operations (9800 series).

The UMCB can be used as a stand alone unit, or can be interfaced into a BAS with the MS/TP BACnet network.

The UMCB offers four thermostat options that provide a range of control; from simple room temperature sensing, all the way to occupancy detection via motion and CO2 sensors. With the use of the LCD Thermostat, balancing and system setup can be achieved. Further, with the use of the LCD Thermostat with Motion, the UMCB can be used as a motion-occupied zone and lighting controller. The LCD Thermostat with Motion offers different levels of sensitivity and still performs all the functions of the regular LCD Thermostat.

The UMCB can also be configured to accept 0-10V input signals from a BAS system or third party thermostat for room load calculations instead of data from the Price Thermostat.

A single Price LCD Thermostat and cable is suggested to be ordered along with the controllers for easy variable adjustment on site.

# INSTALLATION & MOUNTING INSTRUCTIONS

### Installing the UMCB

- 1. Mount the controller to the fan terminal in a protective controls enclosure free of dust and other contaminants.
- 2. Connect any of the controller's outputs as required. **NOTE:** when the output loads require a switched HOT or COMMON 24VAC signal. Use the jumper near the BO5 output to select HOT or COMMON outputs.
- 3. Power the UMCB using 24VAC, the secondary 24VAC COMMON of the transformer must be earth grounded.

Switched HOT/COM Jumper: UMCB offers a jumper selectable HOT/COM switch that allows the binary outputs to be switched HOT or switched COMMON.

COM Terminals: All COM terminals on the UMCB controller are internally connected, which allows for a common reference point throughout the board.

**T-Stat RJ-45 Port:** The UMCB comes equipped with an RJ-45 port to provide ease of plugging in a thermostat cable from the the controller to any of the selected thermostat. The thermostat cable is supplied by Price.

Service Port: The UMCB comes equipped with an RJ-12 port to provide ease of plugging in an RJ-12 cable to the Price LINKER for system balancing and setup, or to connect an LCD Thermostat for system balancing and setup. The LINKER is a USB 2.0 interface to Price Controls, and is used in conjunction with FREE setup and balancing software available from Price.

#### Price - Flow Response Chart

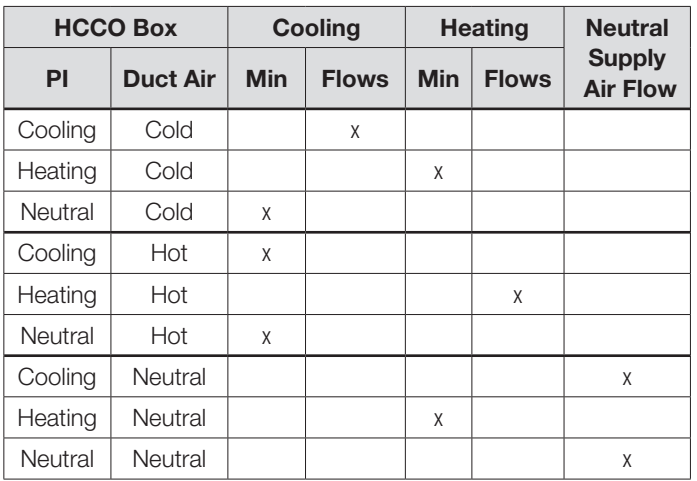

**NOTE 1:** By default the UMCB is shipped configured for COLD SUPPLY AIR ONLY. This can be changed to enable HCCO with T1 Thermistor probe (however this will almost NEVER be the case).

NOTE 2 : PI = Proportional Integral = Room Load (either cooling/ neutral/heating). Above is a Flow Response chart for the UMCB, showing the demand, Duct Air condition, and the controller's output.

 $E.g.:$  PI = Cooling, Duct Air = Cold, Output = Cooling Flows. This indicates that the Room Demand is in Cooling, the Duct Air is Cold, and the controller would modulate between the Cool Min and Cool Max values.

# TECH TIP  $\blacktriangledown$

Use the above table to determine what airflows are being chased in certain modes.

Example: If UMCB is trying to heat the room (PI = Heating) and cool air is being supplied (Duct Air = Cold) it will chase its heating min flow.

NOTE: In all cases, the damper position is set in reference to the plenum air.

Therefore, when using LFG-HC dampers (ducted from terminal on one side, open the plenum on the other), 100% would mean open to plenum, and closed to fan terminal. 0% would mean closed to plenum, and fully open to the fan terminal.

# INSTALLATION & MOUNTING INSTRUCTIONS

# Input/Output Description

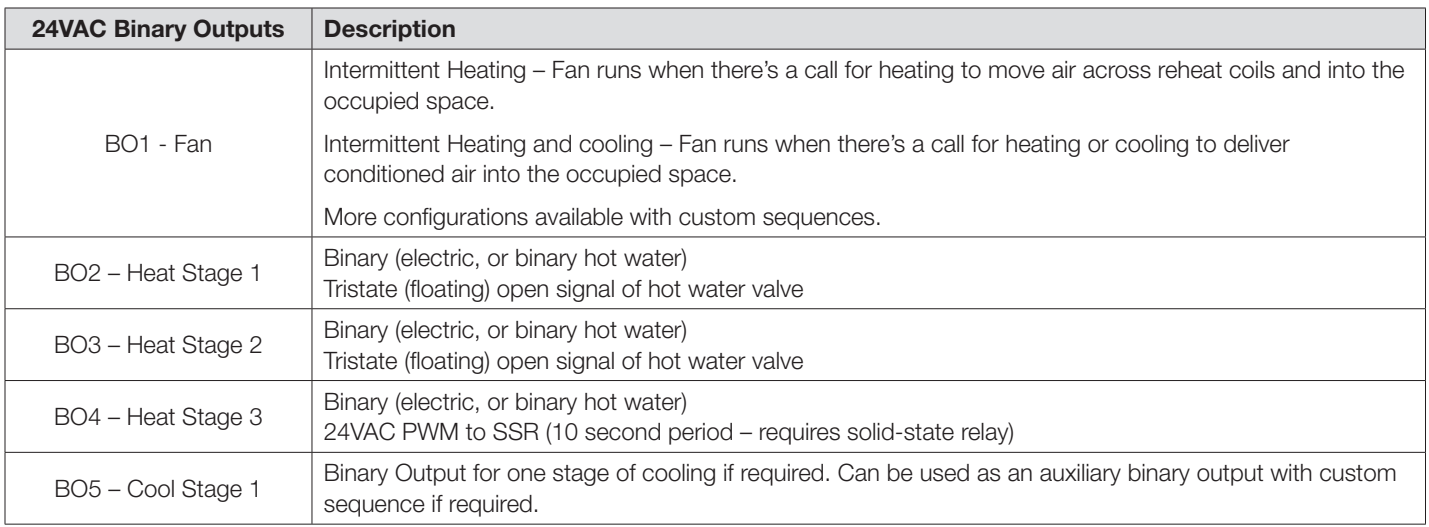

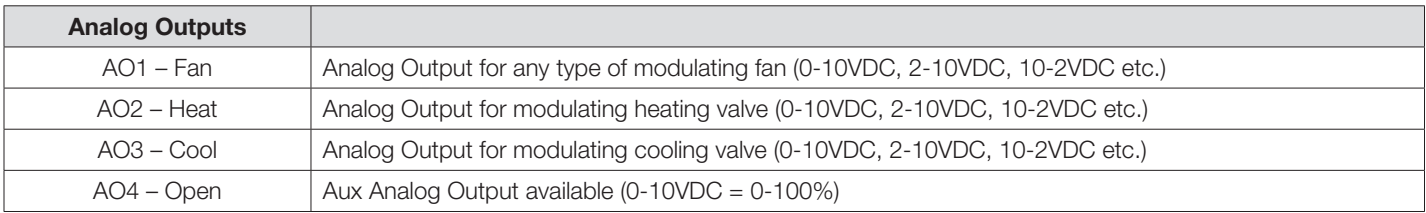

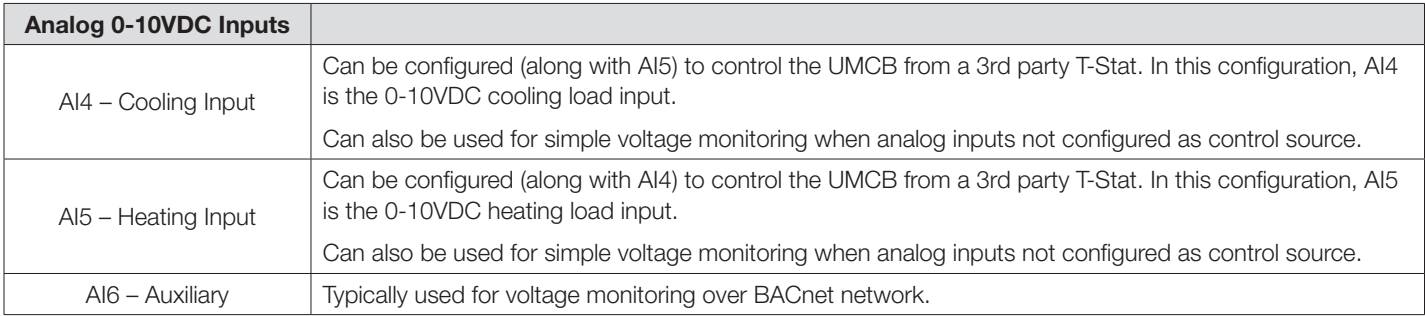

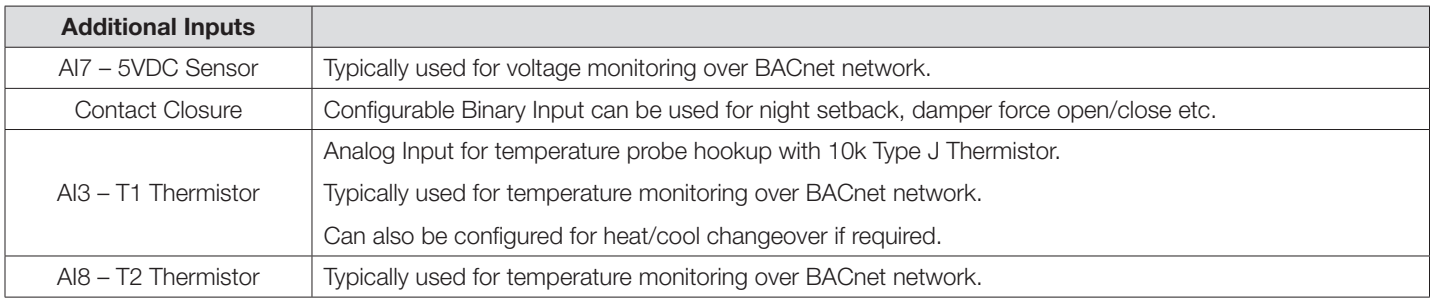

# INSTALLATION & MOUNTING INSTRUCTIONS

# Example UMCB Wiring Diagram

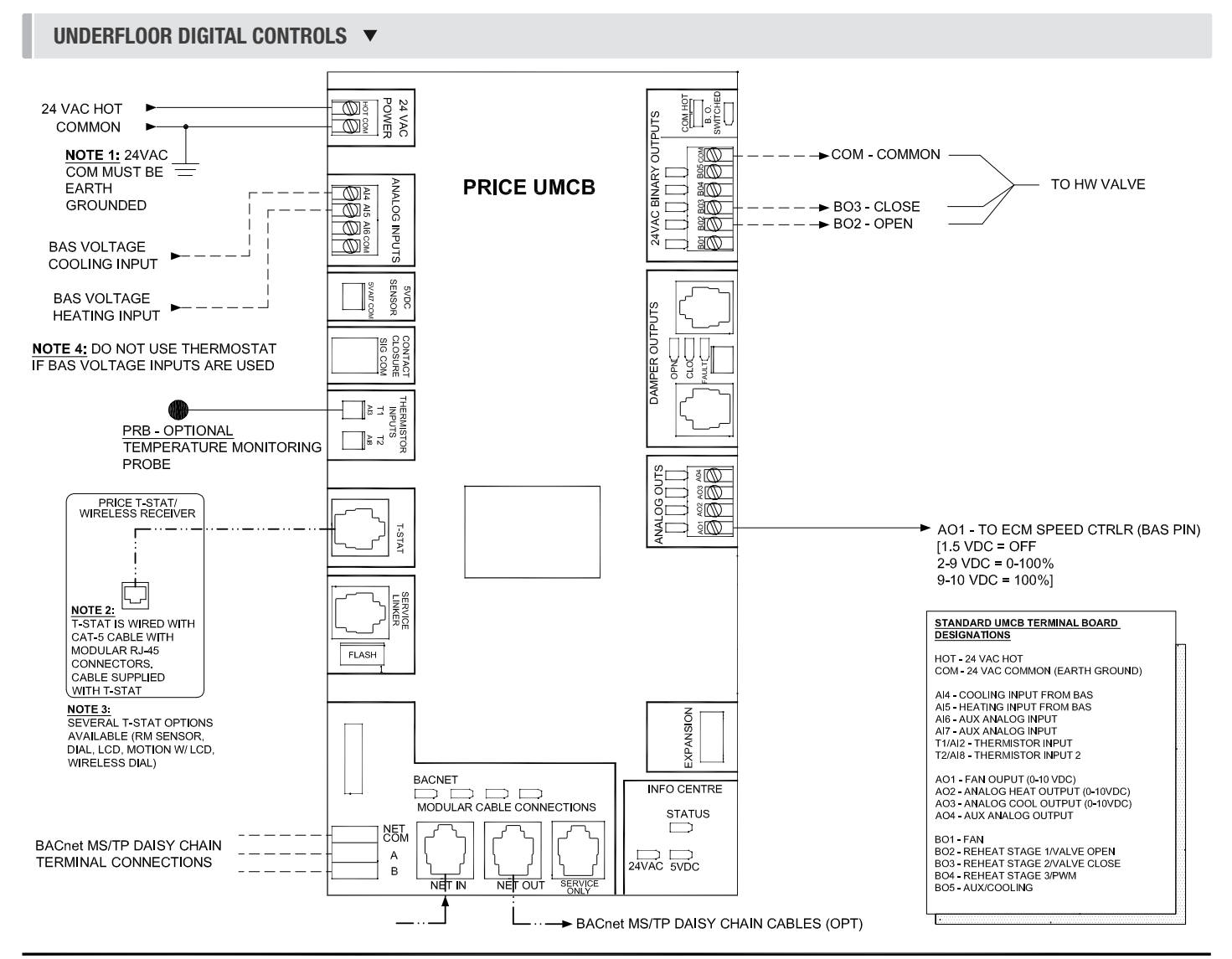

**LEGEND** PRICE NETC35 (RJ-45) -<br>PLENUM CABLE - FIELD WIRED FACTORY ELECTRICAL WIRING FIELD ELECTRICAL WIRING

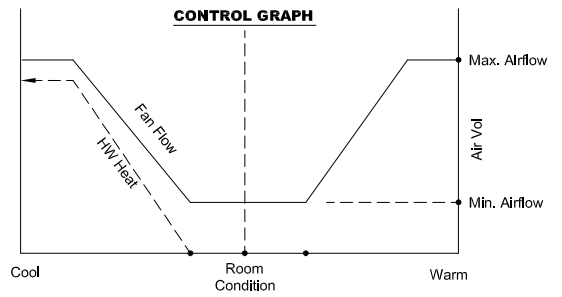

#### Sequence of Operation - Cooling with Modulating Fan; Tristate Heat with Modulating Fan.

Cooling: On an increase in space temperature the controller modulates the fan speed to increase the flow of cool air. On an increase in space temperature greater than the cooling proportional band the fan speed is maintained at its pre-selected maximum setting.

Heating: On a decrease in space temperature the controller modulates the heating valve to increase the heat proportionally to the room demand. The fan speed is modulated to increase the flow of warm air. On an increase in space temperature greater than the heating proportional band the fan speed is maintained at its pre-selected maximum setting.

Calibration note: Suitable min and max heating flows must be selected in order to maintain flow through energized electric coils of at least 200 fpm and at least 70 cfm/kW throughout the entire operating range.

### UNDERFLOOR MODUFLEX CONTROLLER FOR TERMINALS  $\overline{\phantom{a}}$  The thermostat with a  $0.050$  and set screw at the set screw at the set screw at the bottom.

# INSTALLATION & MOUNTING INSTRUCTIONS

### Thermostat Installation

#### General Description

The UMCB Thermostat are all physically the same size and mounting instructions will be typical.

#### Location

- 1. Thermostat must be mounted to a wall and wired to the controller via the supplied plenum rated 35 ft. CAT-5 cable. This cable plugs into the thermostat and the UMCB with the ease of RJ-45 connections. **NOTE:** the cable can be extended to 70 ft. using a Price Cable Coupler and additional 35 ft. cable.
- 2. Mount the required thermostat in a place that is convenient for the end user, but the following should be taken into consideration:
	- Do not mount a thermostat in direct sunlight i.e. across from a window where heat can alter the temperature reading.
	- Should not be installed on an outside wall.
	- Keep away from hot equipment like computers, monitors and heaters etc.
	- Ensure nothing will restrict vertical air circulation to the thermostat. (Do Not Cover)
	- Ensure wall is NOT pressurized! Hot/Cold air from a pressurized wall will blow directly onto the thermostat's temperature sensor causing inaccurate readings.

#### Installation

- 1. The back plate on each thermostat is removable and can be mounted to a standard electrical box or directly to drywall using anchors supplied by others.
- 2. Run the CAT-5 cable through the center hole in the plate and connect the cable to the thermostat. Then, secure the thermostat onto the wall plate by inserting the top portion of the thermostat first, then snapping the bottom half in.
- 3. All thermostats will come equipped with a 0.050 in. Allen Key for the set screw at the bottom.

# TECH TIP  $\overline{ }$

Careful thermostat installation will reduce field issues! Do not twist or kink the blue CAT-5 Thermostat cable. Damaged cables are difficult to troubleshoot! Thermostat cable product code: C25 Cable

#### SURFACE MOUNT DETAIL  $\blacktriangledown$

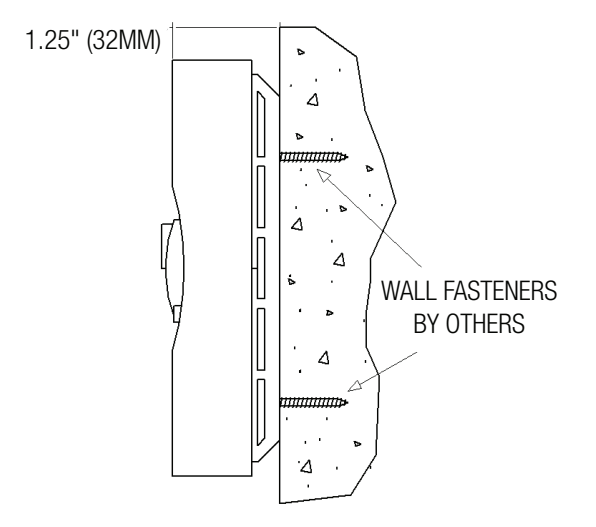

### 35 FOOT NETC35 CABLE ▼

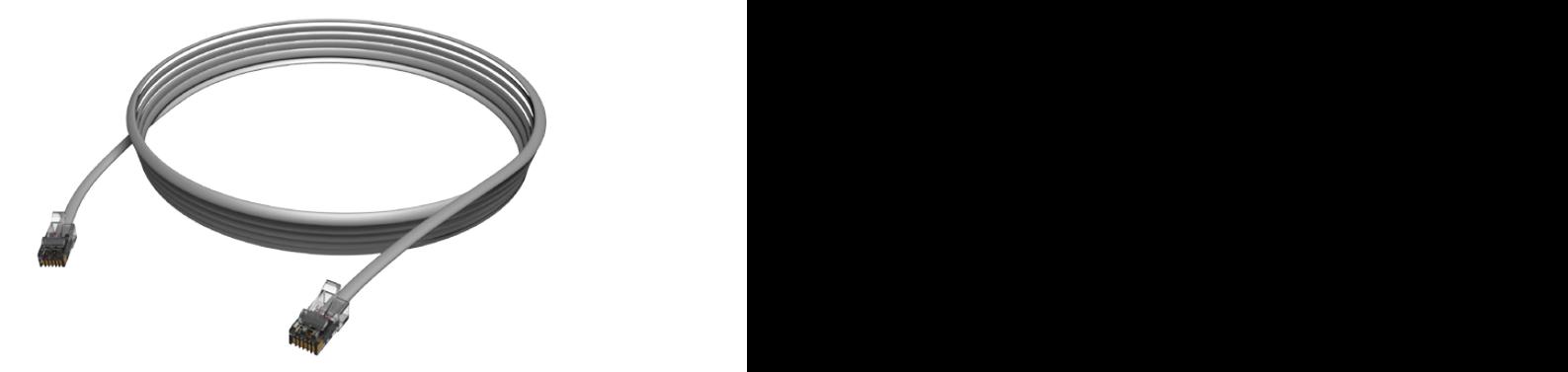

# INSTALLATION & MOUNTING INSTRUCTIONS

### How to Use Thermostats

#### Room Sensor Thermostat

- Measures room temperature.
- Setpoint can be adjusted from a hidden dial on the back of the thermostat using a small flat-head screw driver.
- Setpoint limits can be adjusted through free setup software using the Price LINKER, or through a BACnet system.
- Eliminated problem of unauthorized tampering with the thermostat.
- Occupancy button can be used to override the system during unoccupied times. Default setting is 4 hours.

#### Dial & Wireless Thermostat

#### *Dial Thermostat*

- Measures room temperature and features a dial adjustment and an occupancy button.
- Temperature Setpoint limits can be adjusted through free setup software using the Price LINKER, or through a BACnet system.
- Simply use the adjustable dial for temperature adjustment.
- Occupancy button can be used to override the system during unoccupied times. Default setting is 4 hours.
- LED light indicates what mode the thermostat is in. One blink is cooling mode, two blinks is heating mode, three blinks is neutral.

#### *Wireless Thermostat*

- Functionally identical to the Dial Thermostat.
- Requires wireless receiver, see Wireless Thermostat manual for details on installation.

#### LCD Thermostat

- Measures room temperature and features an LCD screen with push button day Setpoint adjustment.
- Temperature Setpoint limits are set through the thermostat setup menus, free setup software using the Price LINKER, or through a BACnet system.
- Balancing and additional setup functions also available through the menus.

#### LCD Thermostat with Motion Sensor

- This model measures room temperature, features an LCD screen with day Setpoint adjustment, and motion sensor with lighting control.
- Temperature Setpoint limits are set through the thermostat setup menus, free setup software using the Price LINKER, or through a BACnet system.
- Balancing and additional setup functions are also available through the menus.
- This model is equipped with a motion sensor to determine occupancy of the space. This sensor can also be used to control lighting.

NOTE: All Price Thermostats are powered via the RJ-45 connection to the controller

ROOM SENSOR THERMOSTAT

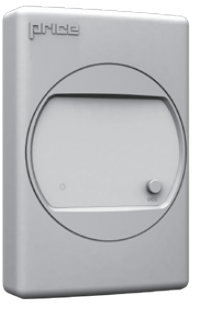

### DIAL & WIRELESS THERMOSTAT

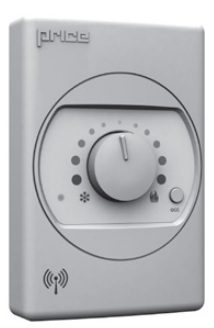

### LCD THERMOSTAT

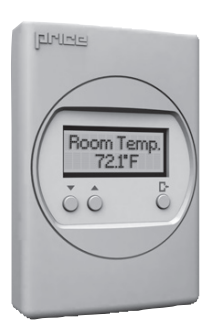

#### LCD THERMOSTAT W/ SENSOR  $\blacktriangledown$

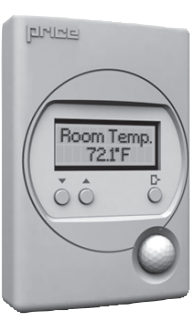

# DISPLAY NAVIGATION

# Initial Startup

 $\mathbf{r}$ 

*(LCD & Motion Thermostat only)*

When the LCD Thermostat is powered from the UMCB, it will display the following information:

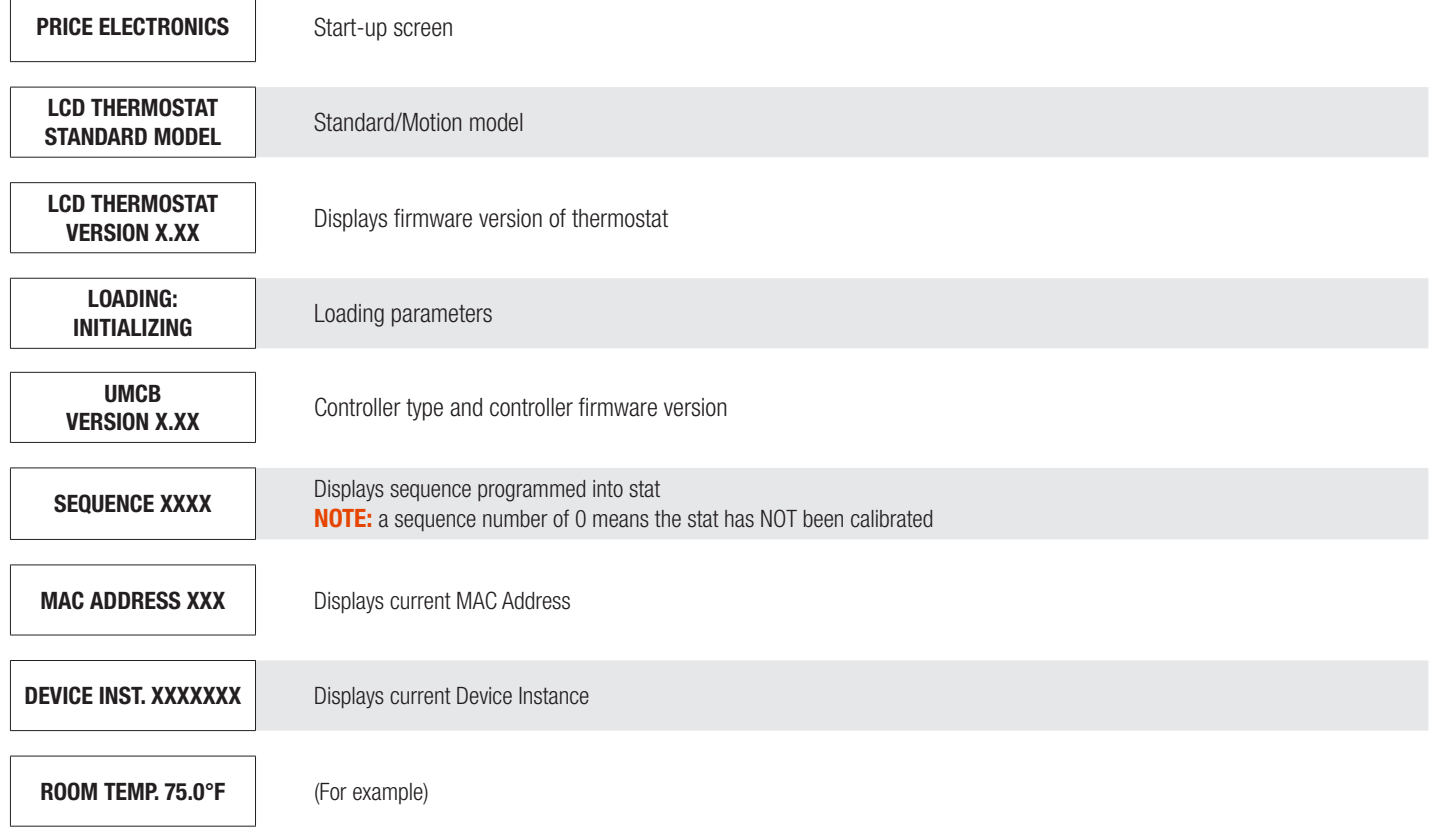

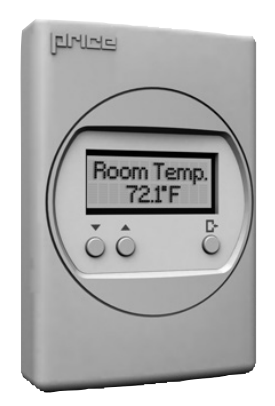

#### Changing the Setpoint – LCD & Motion Thermostat only

Day Setpoint Adjustment

Increase and decrease push buttons for Day Setpoint adjustment

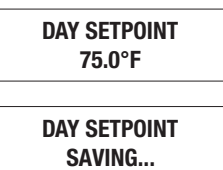

# DISPLAY NAVIGATION

### Info Menu

#### *(LCD & Motion Thermostat only)*

The Info menu shows information about the controller status regarding room load, damper position and BACnet Address info. No values can be changed from this menu and it is not locked or protected in any way.

The User Menu is accessed by hitting the 'Enter/Menu' button. Scroll through with the UP and DOWN buttons.

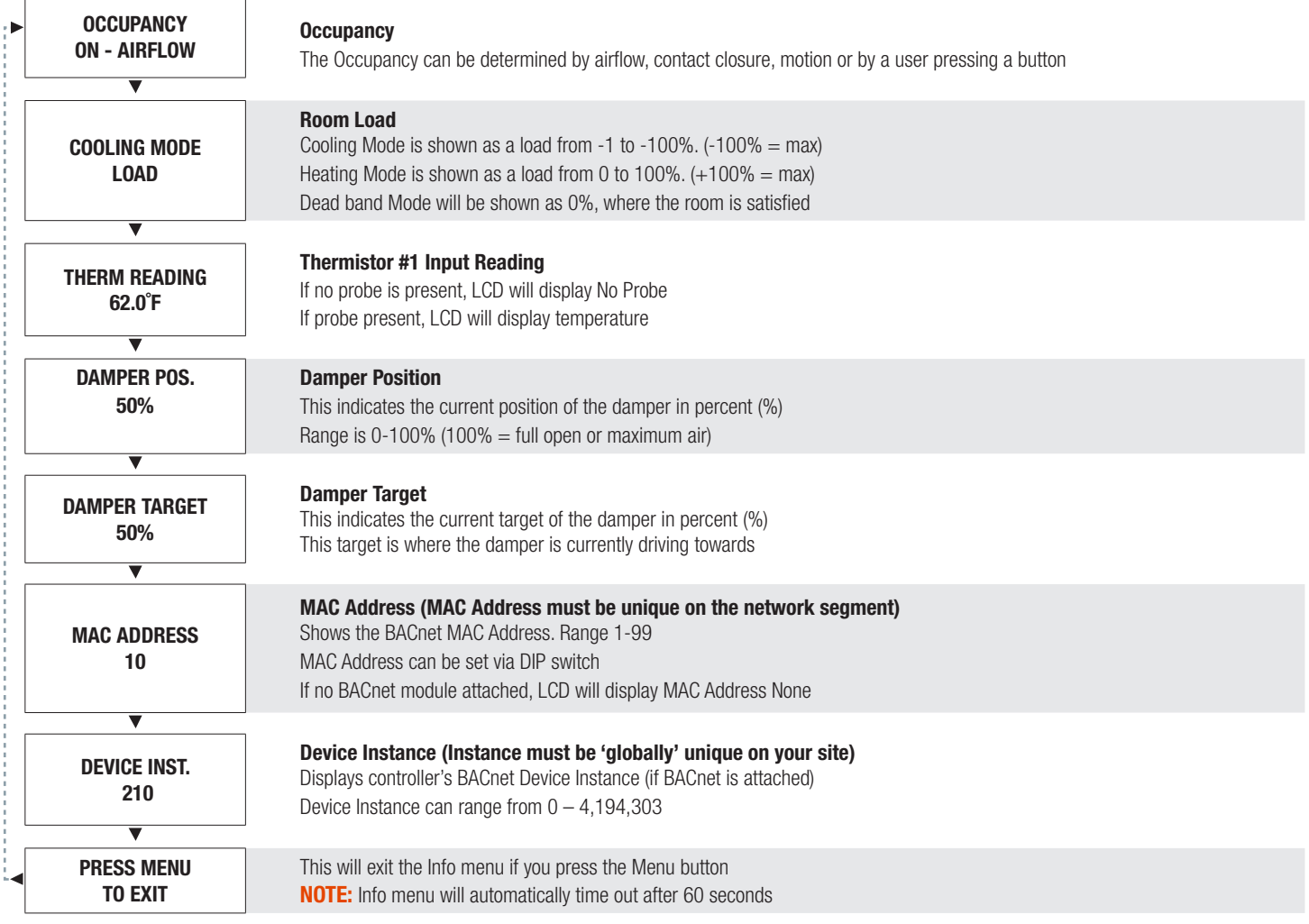

# DISPLAY NAVIGATION

# Service Menu

*(LCD Thermostat only)*

The Service Menu allows the balancer/installer to perform setup operations and change settings, such as adjusting flows, heating outputs, etc.

Hold 'Enter Menu' button for 5 seconds. Display will show 'Passcode:'

Use 'Up' and 'Down' buttons to enter this passcode: Down - Up - Up - Down

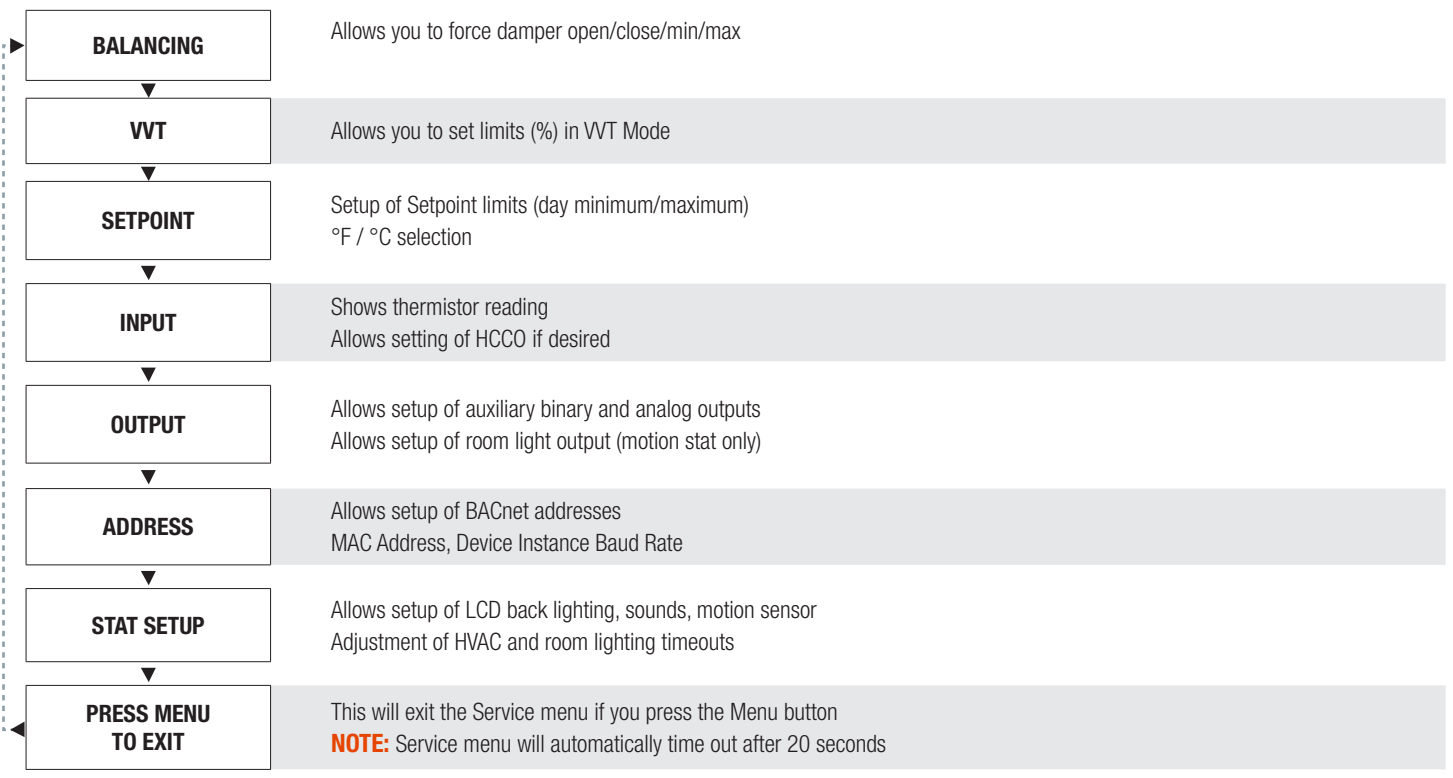

# DISPLAY NAVIGATION

## Balancing Menu

Scroll through with the up and down buttons. Press Enter/Menu to apply your changes. 'Saving' will display as your changes are applied.

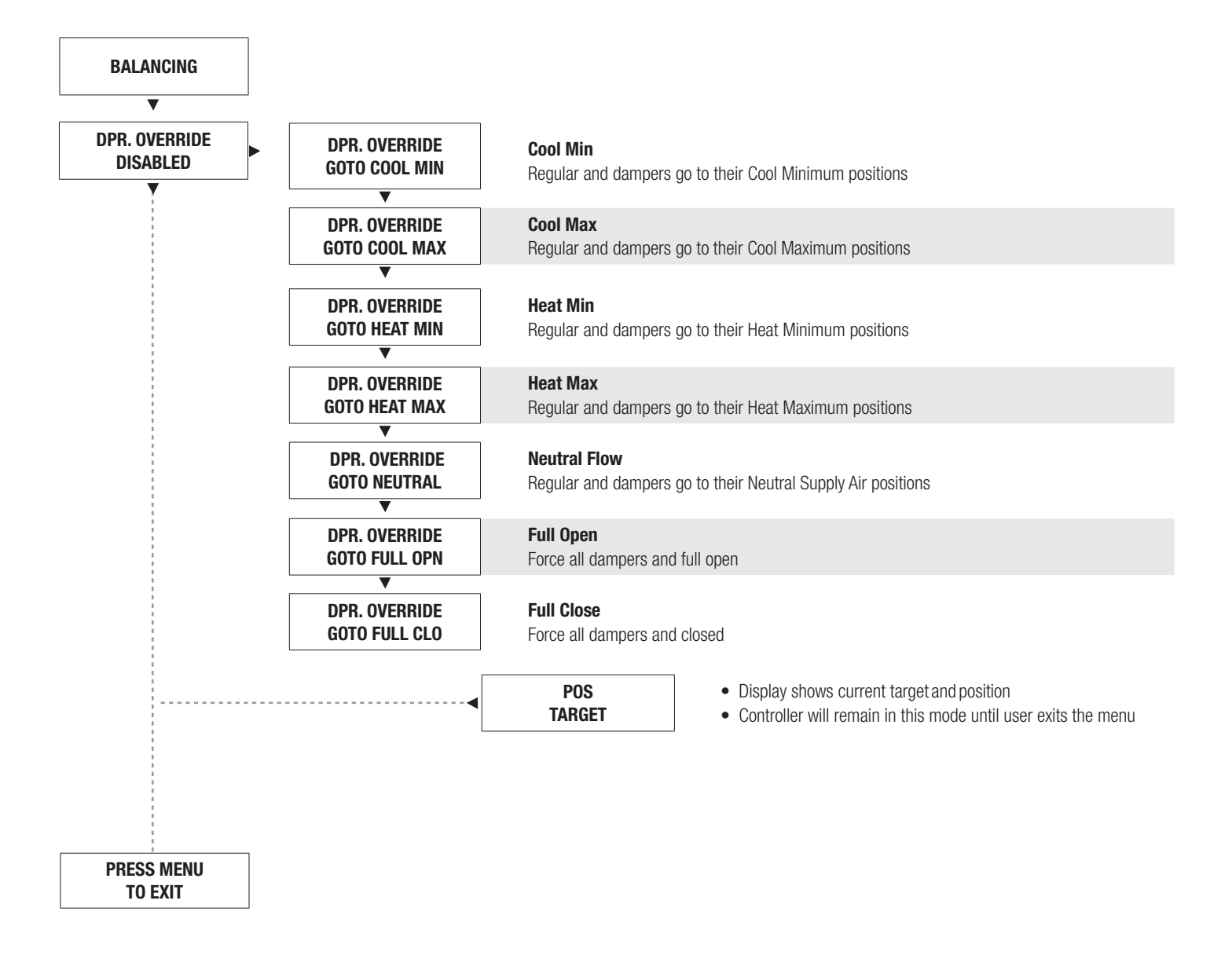

# DISPLAY NAVIGATION

### VVT Menu

#### Pressure Dependent Mode

Scroll through with the up and down buttons. Press Enter/Menu to apply your changes. 'Saving' will display as your changes are applied.

NOTE: In all cases, the damper position is always set in reference to the plenum air. Therefore, when using LFG-HC dampers (ducted from terminal on one side, open the plenum on the other), 100% would mean open to plenum, and closed to fan terminal. 0% would mean closed to plenum, and fully open to the fan terminal.

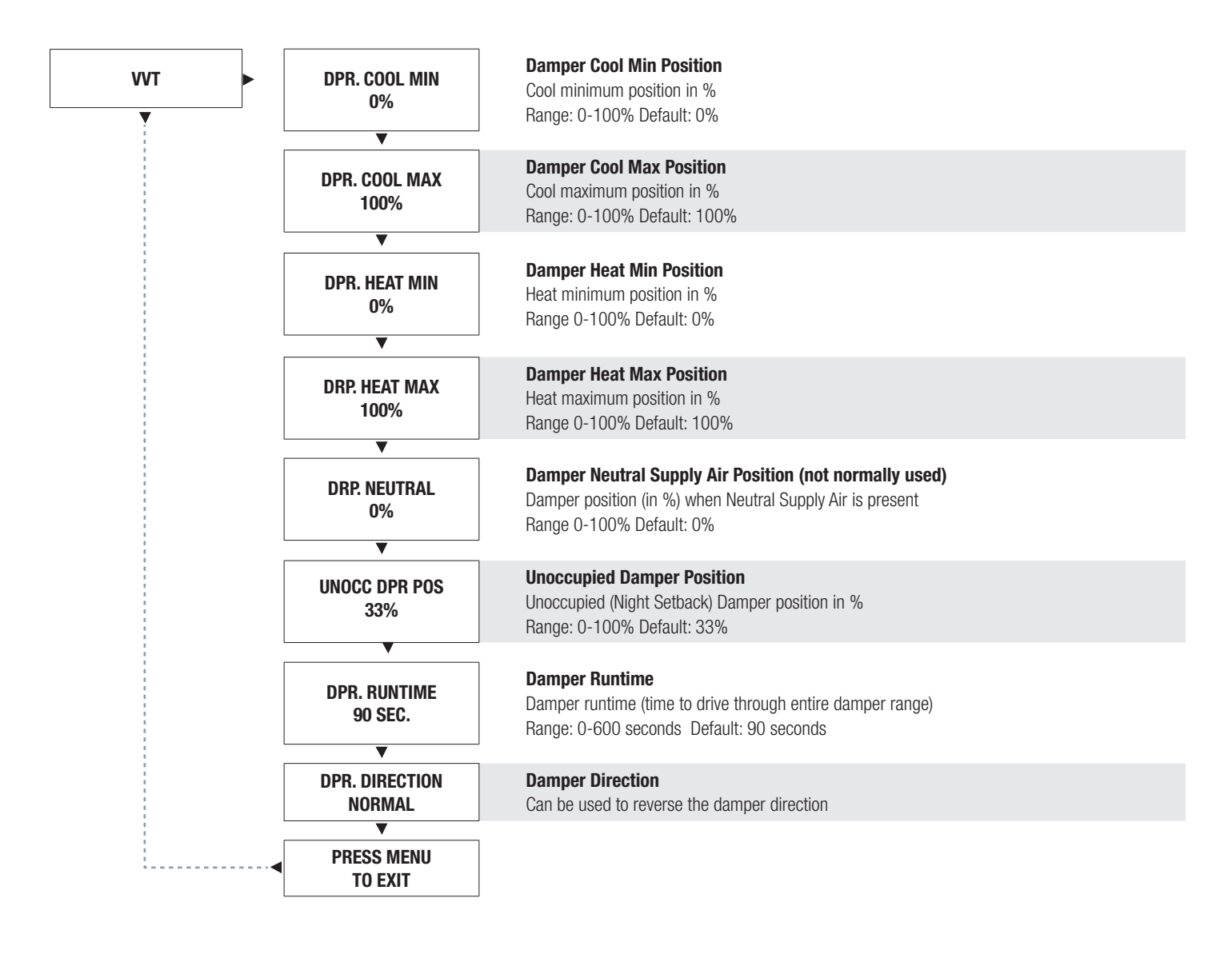

# DISPLAY NAVIGATION

## Setpoint Menu

### Setpoint Limits and Temperature Units

Scroll through with the up and down buttons. Press Enter/Menu to apply your changes. 'Saving' will display as your changes are applied.

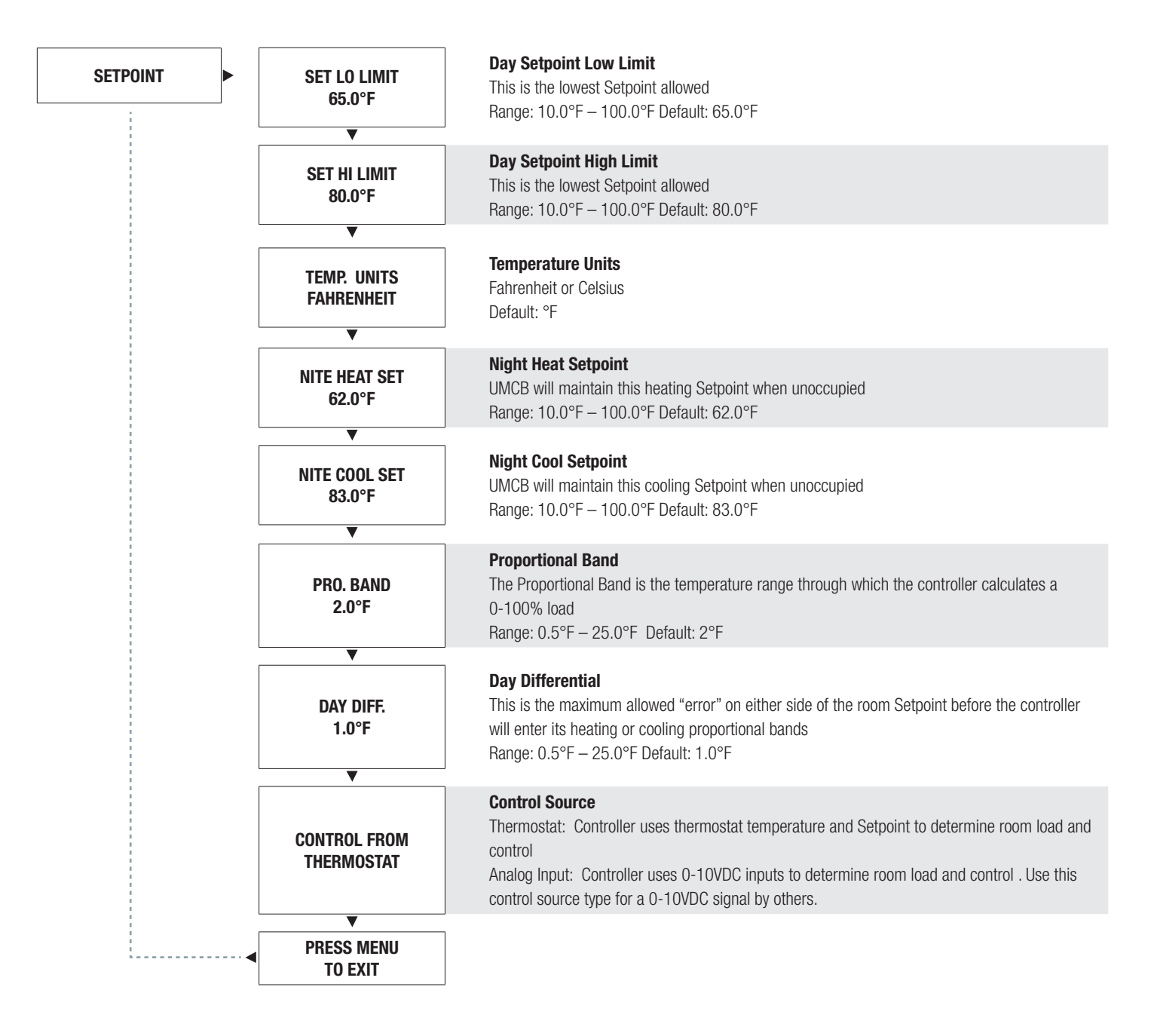

# DISPLAY NAVIGATION

## Input Menu

### Supply Air Temp and Neutral Mode

Scroll through with the up and down buttons.

Press Enter/Menu to apply your changes. 'Saving' will display as your changes are applied.

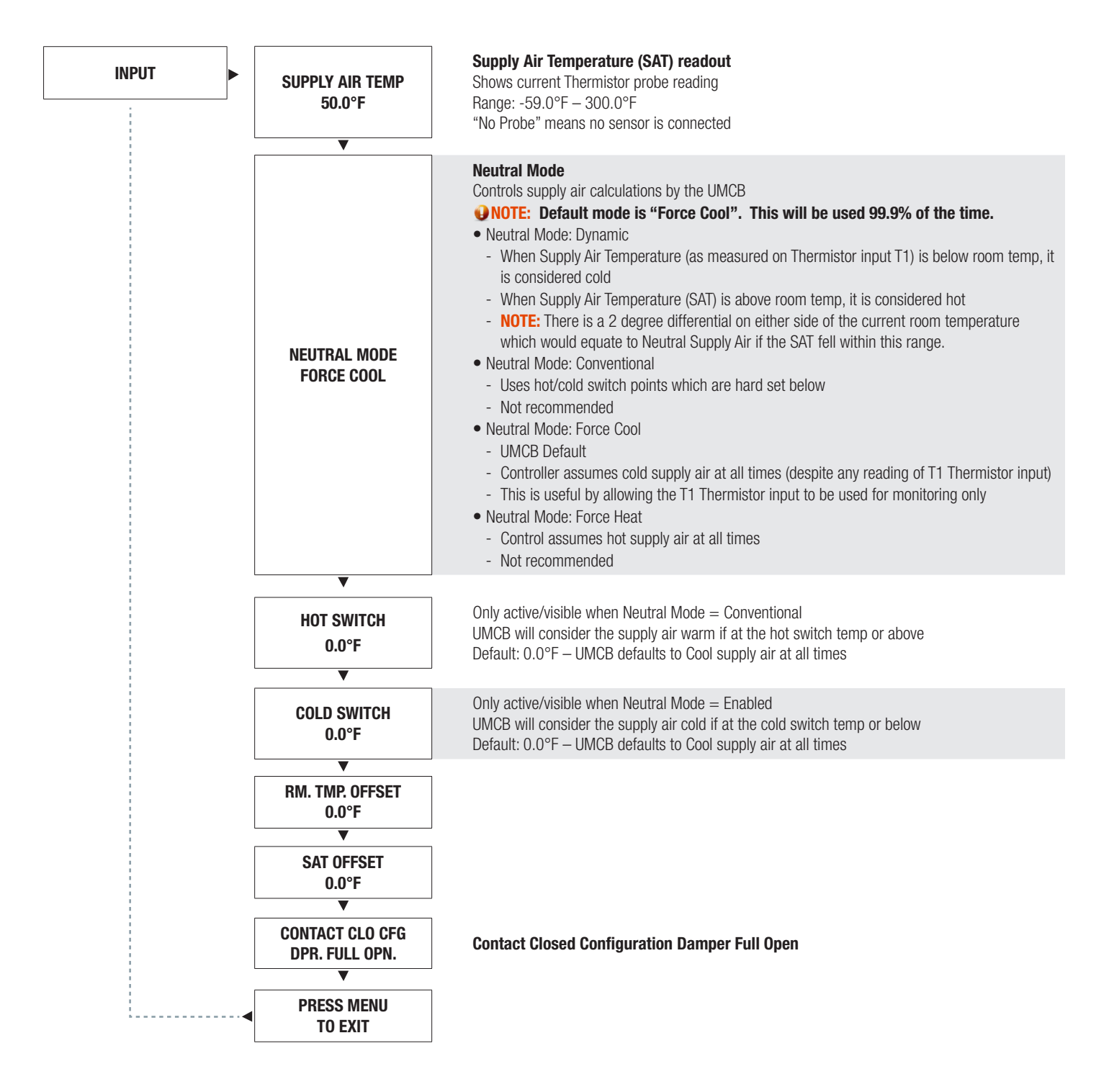

# DISPLAY NAVIGATION

### Output Menu - Fan

#### Setup of Fan Outputs

Scroll through with the up and down buttons.

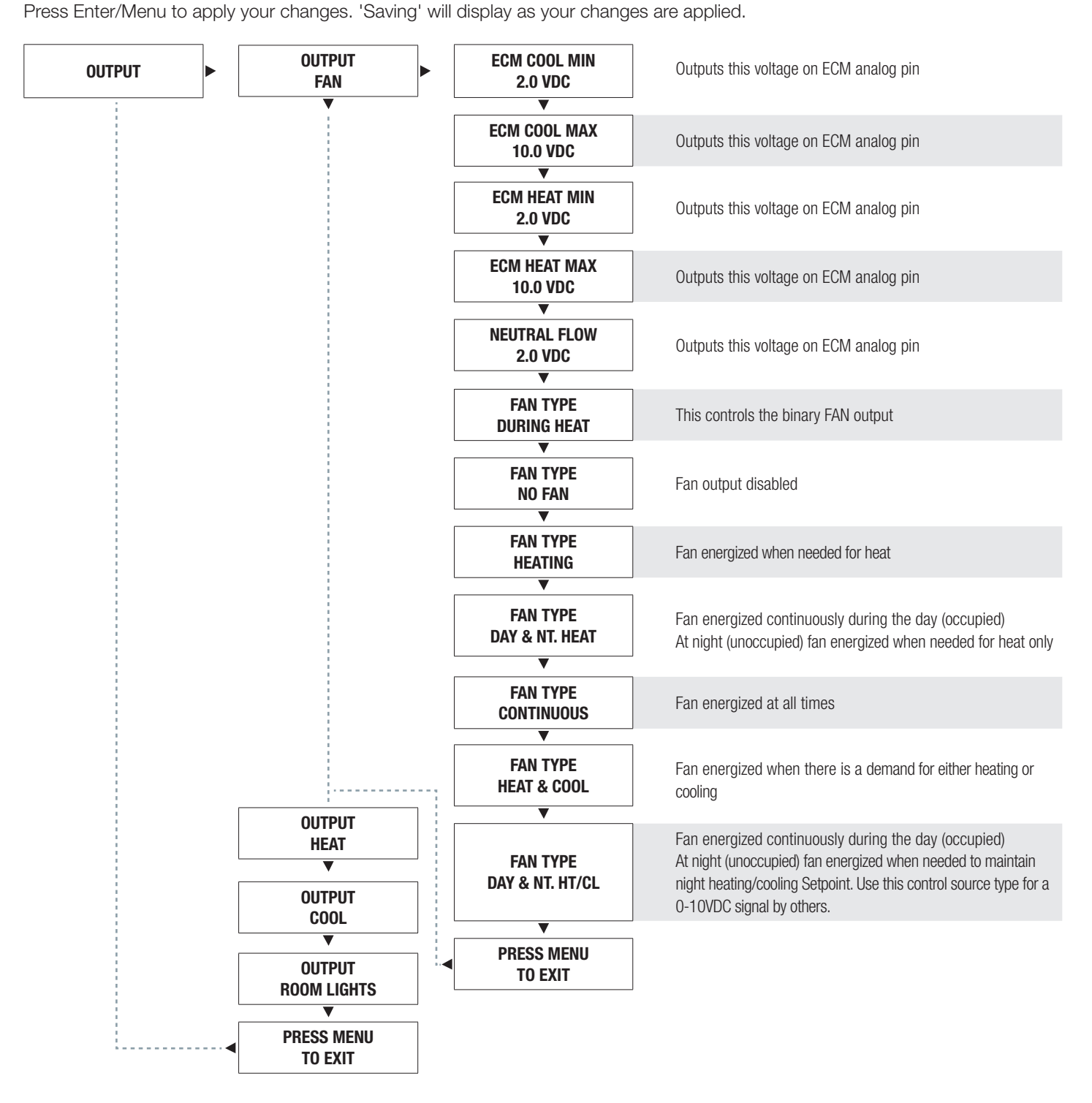

# DISPLAY NAVIGATION

### Output Menu - Heat

### Setup of Heat Outputs

Scroll through with the up and down buttons.

Press Enter/Menu to apply your changes. 'Saving' will display as your changes are applied.

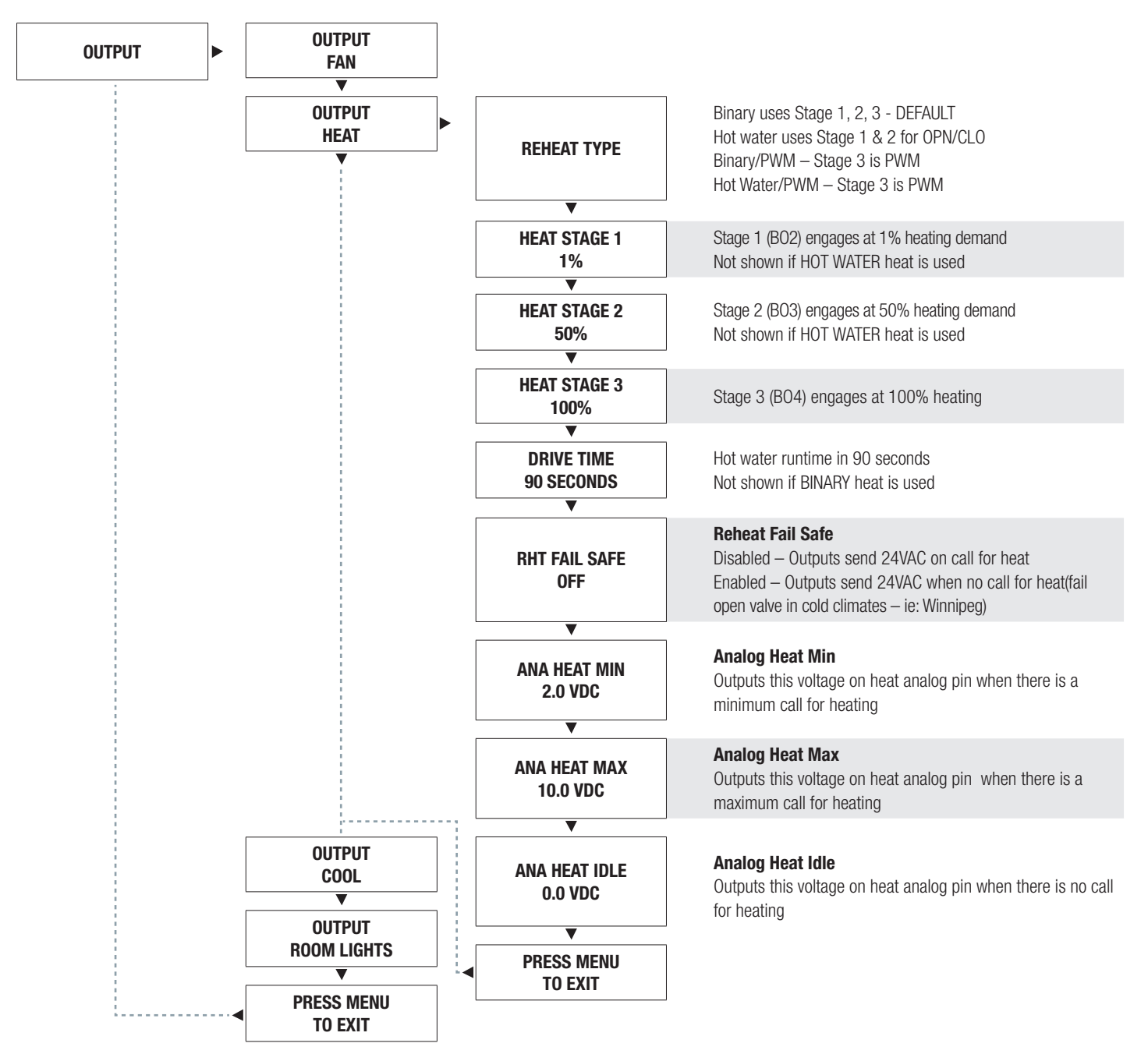

# DISPLAY NAVIGATION

### Output Menu - Cool

#### Setup of Cooling Outputs

Scroll through with the up and down buttons. Press Enter/Menu to apply your changes. 'Saving' will display as your changes are applied.

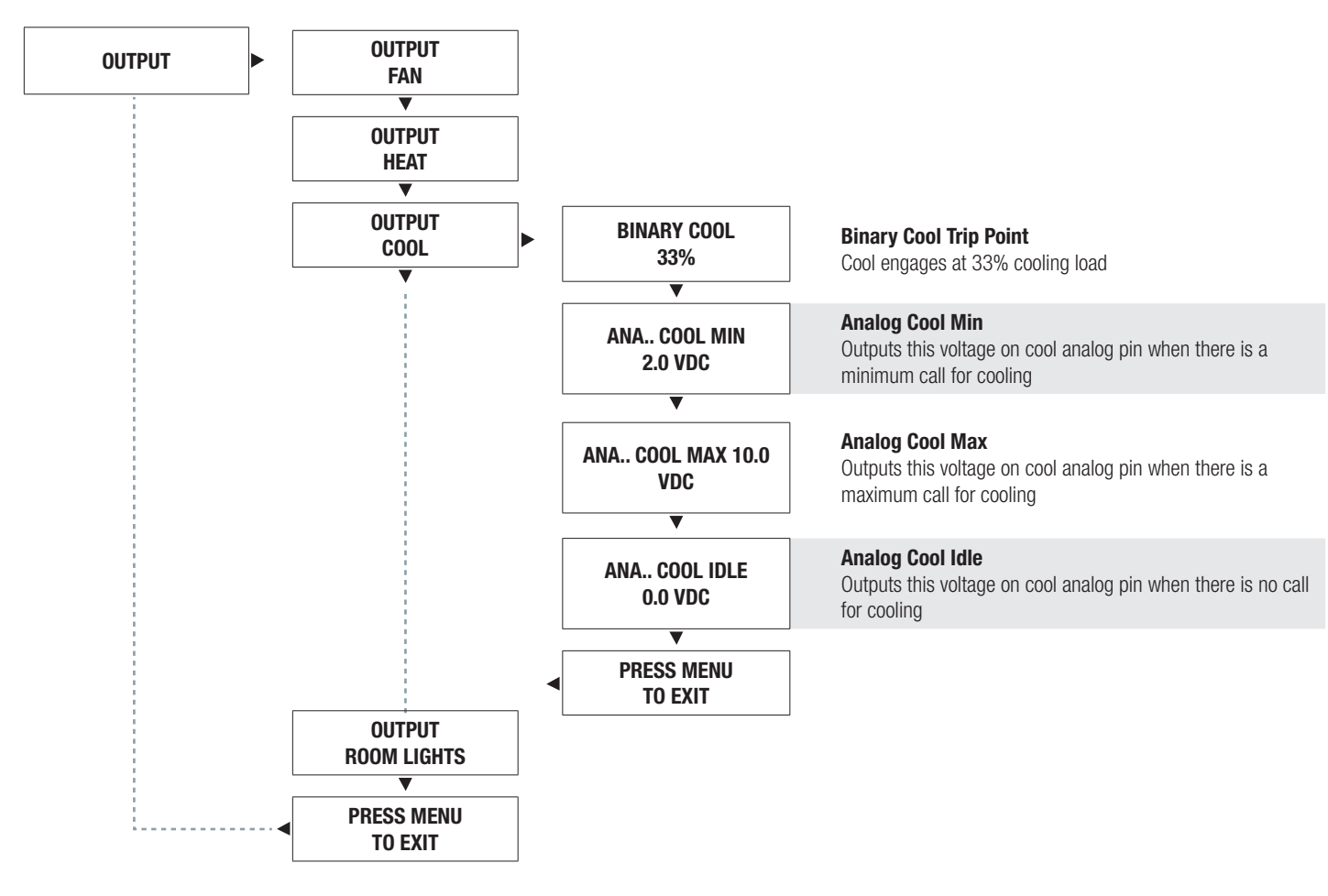

# DISPLAY NAVIGATION

# Output Menu - Room Lights

#### Setup of Lighting Output (Motion Thermostat Option only)

Scroll through with the up and down buttons. Press Enter/Menu to apply your changes. 'Saving' will display as your changes are applied.

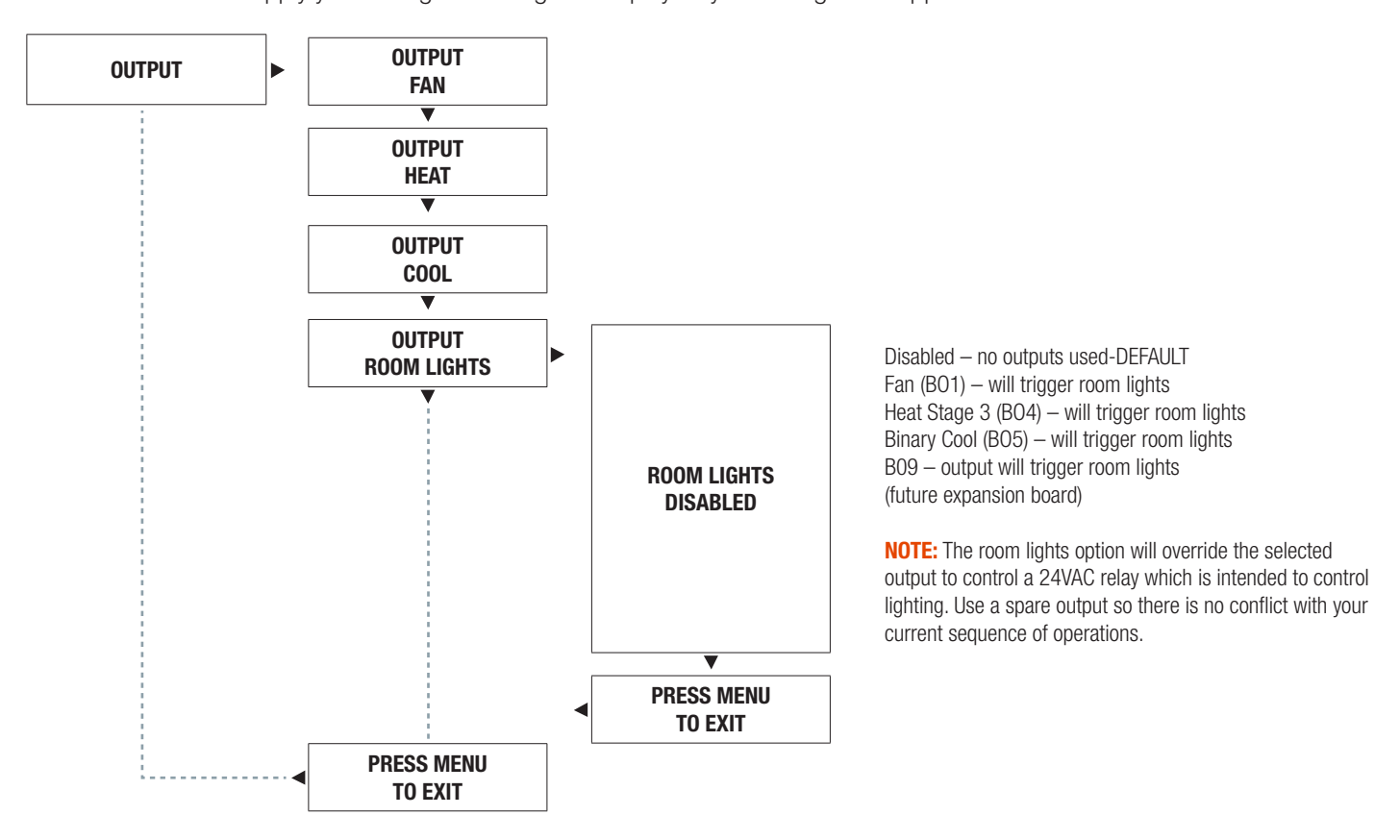

#### MOTION STAT (PIC-TS) MOTION  $\blacktriangledown$

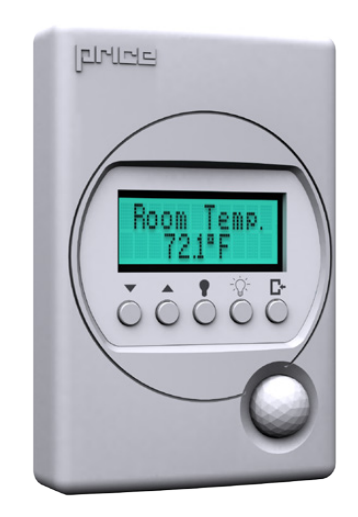

# DISPLAY NAVIGATION

## Stat Setup Menu

#### Stat Options

Scroll through with the up and down buttons. Press Enter/Menu to apply your changes. 'Saving' will display as your changes are applied.

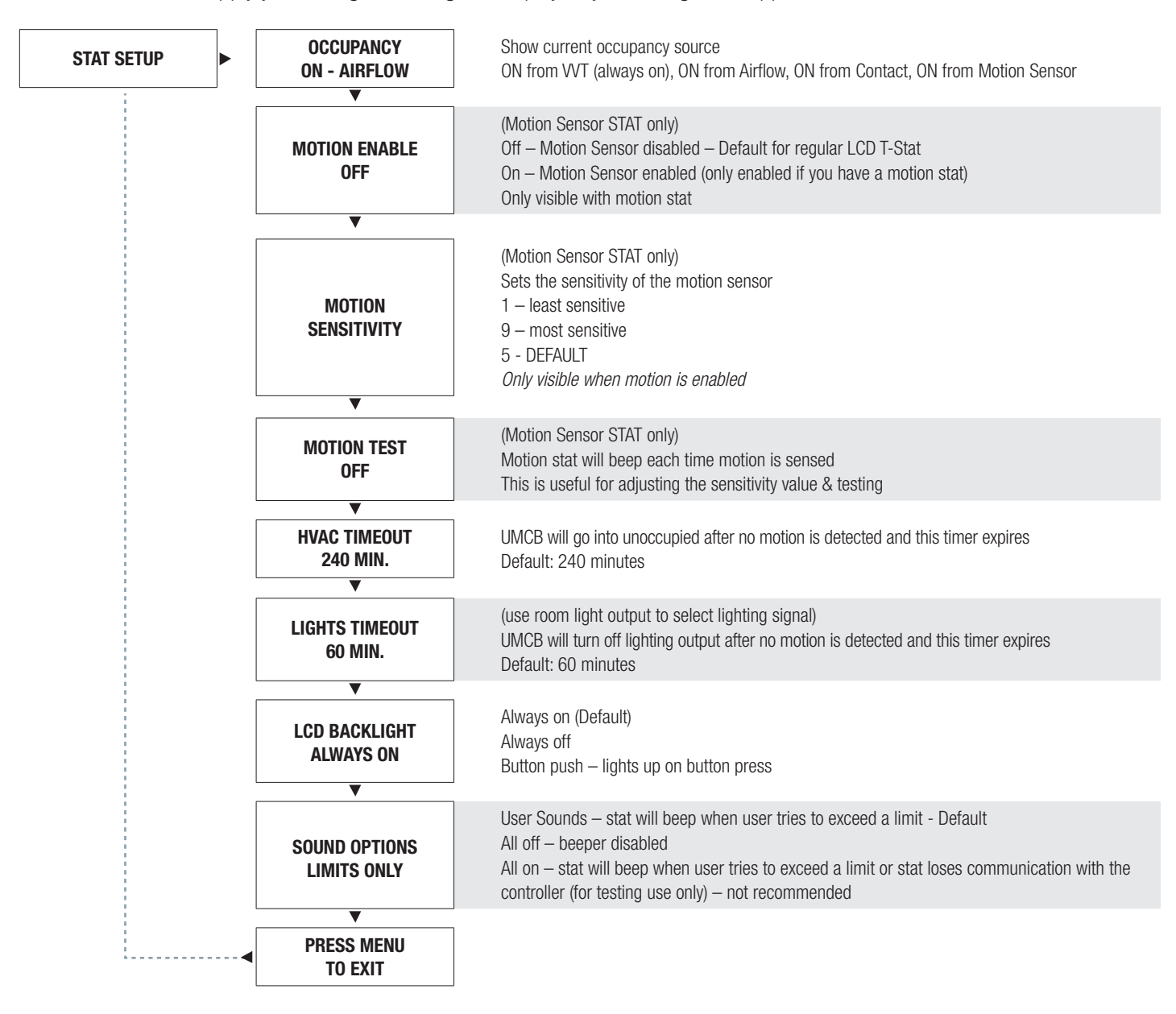

# DISPLAY NAVIGATION

### Address Menu

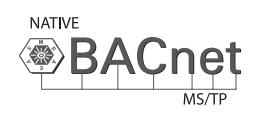

#### BACnet Addressing Setup

Scroll through with the up and down buttons.

Press Enter/Menu to apply your changes. 'Saving' will display as your changes are applied.

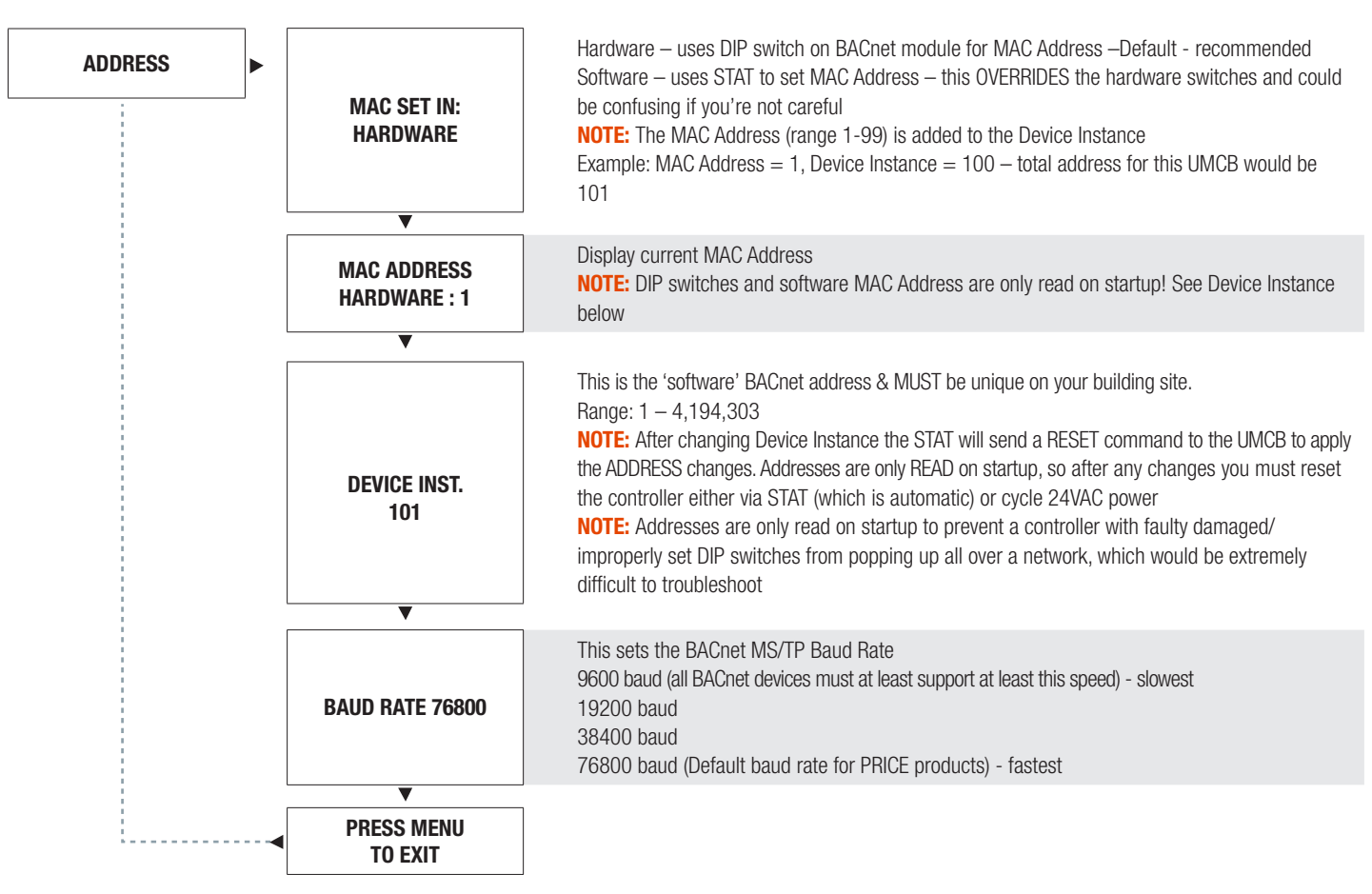

# NETWORKING & SETUP

## BACnet Networking and Setup

#### Setting the MAC Address:

MAC Address must be UNIQUE on an MS/TP network segment within building. An installer setting up an MS/TP segment with up to 30 devices must ensure each device has a UNIQUE MAC Address (Range 1-99). The MAC Address is set with DIP switches on the BACnet Module. This is the hardware setup for the MAC Address. The MAC Address can also be set in software, through the LCD Thermostat. This option of setting the address through the software is available when the controller is not accessible to the user (finished drywall ceiling for example).

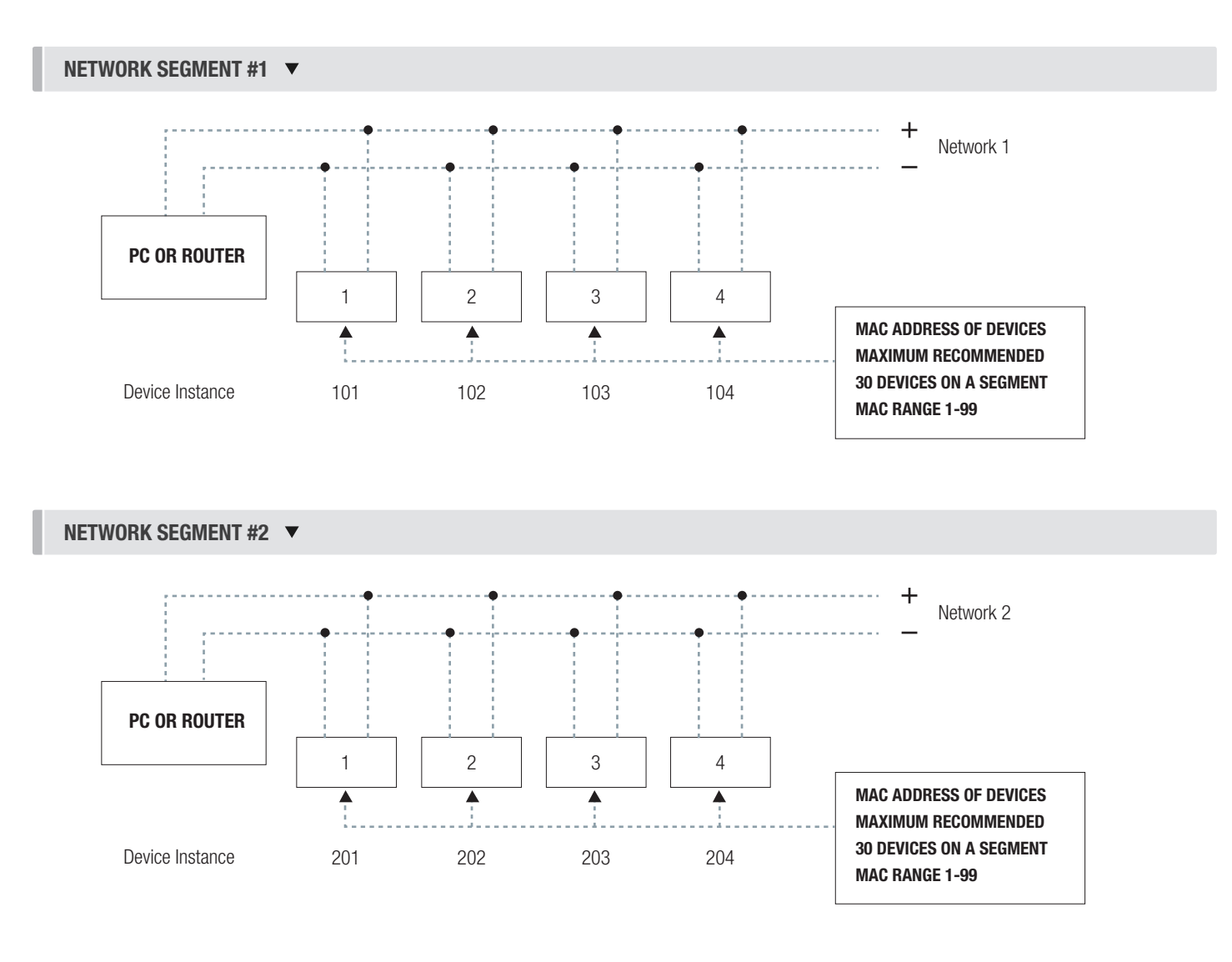

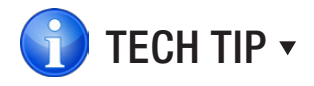

Each device needs a unique MAC and Device Instance. All devices must be at the same baud rate. 24VAC HOT and COMMON polarities are critical and must not be reversed on ANY devices! Reverse polarity will stop communication on that MS/TP segment.

# NETWORKING & SETUP

### Setting the Device Instance

#### Device Instance:

A device instance number identifies a device within an entire building, therefore giving it a unique number or address, much like a telephone ext. number. A building can have one telephone number, but all the extensions have a unique number to identify them. A device instance number would work the same way and must be unique throughout the building. The Device Instance number is user set through the LCD Thermostat or the USB LINKER tool.

Below is a table defining how a device instance number is obtained

NOTE: Each device on a network segment must be set to run at the same speed or baud rate.

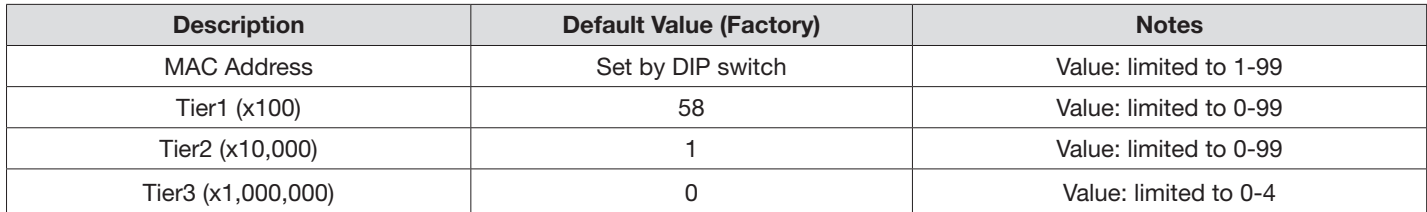

#### Example Device Instance setup with Default settings:

• MAC Address =  $4$  ( $4 \times 1 = 4$ ) – Set by DIP Switches on BACnet module, or through software.

```
+
TIER 1 = 58 (58 x 100 = 5800) – Set through software
+
TIER 2 = 1 (1 x 10,000 = 10,000) – Set through software
+
TIER 3 = 0 (0 x 1,000,000 = 1,000,000) – Set through software
= 
 Final Device instance = 0,015,804
 Final Device instance = 
                                      0 | 01 | 58 | 04
                                    Tier3 
                                  Multiplier
Multiplier
Multiplier
AddressTier2 
                                                         Tier1 
                                                                   MAC
```
# NETWORKING & SETUP

# LINKER - USB Service Tool

The Price USB LINKER is the interface that can be used with any of the Price Thermostat for the UMCB. The LINKER connects to a laptop (not supplied) via a USB A to B cable supplied by Price, and then connects to the service jack of the thermostat via an RJ-12 cable supplied by Price. Setup of the controller can then be performed using the connected laptop.

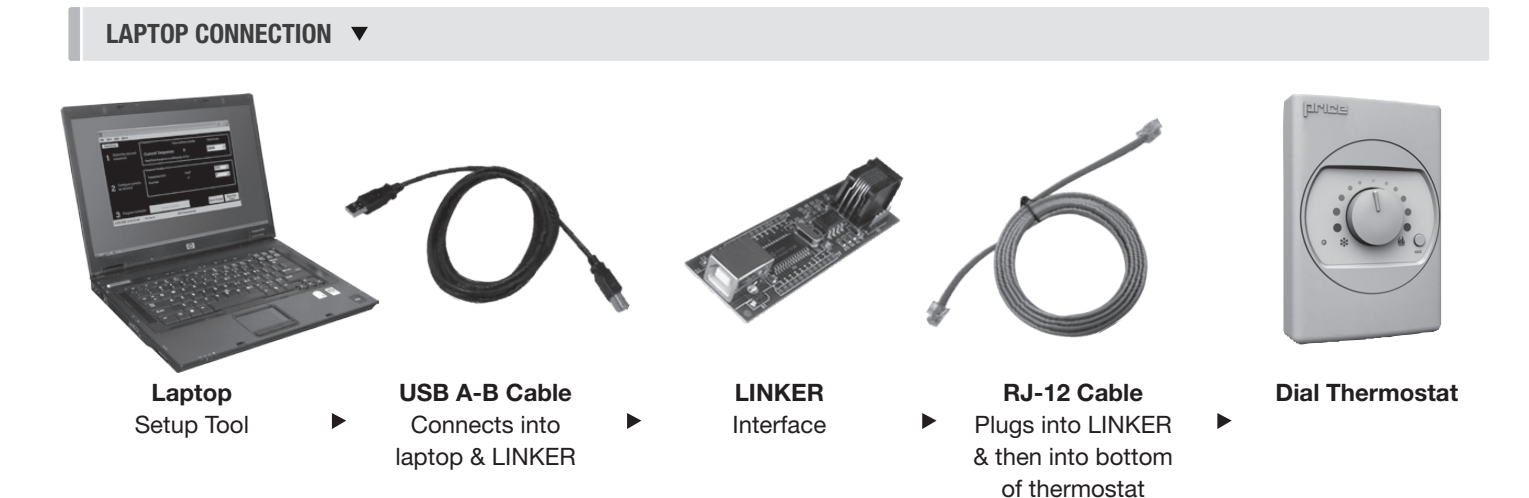

An LCD Thermostat can be purchased as an upgrade and used to perform setup/balancing instead of a laptop/LINKER Tool. The LCD Thermostat provides full functionality for system setup.

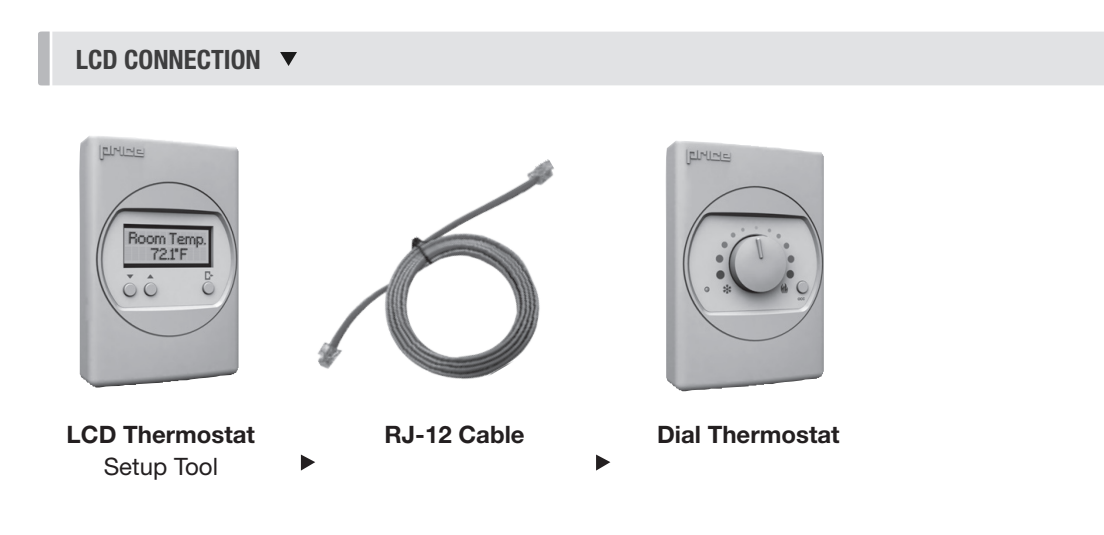

# MAINTENANCE

# **Troubleshooting**

The following information is provided in the event that the UMCB does not appear to function properly after installation.

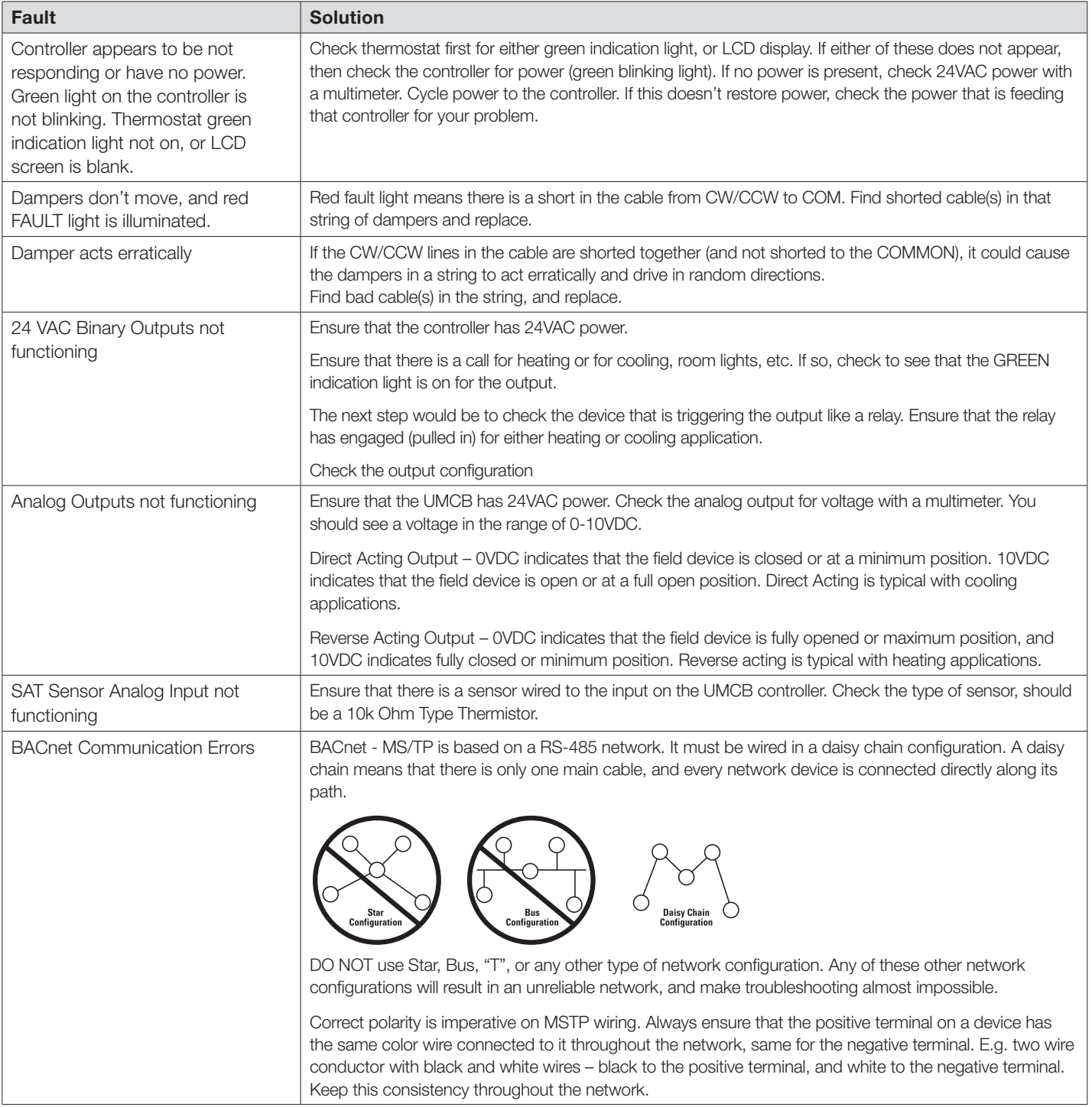

# MAINTENANCE

#### Troubleshooting - Continued

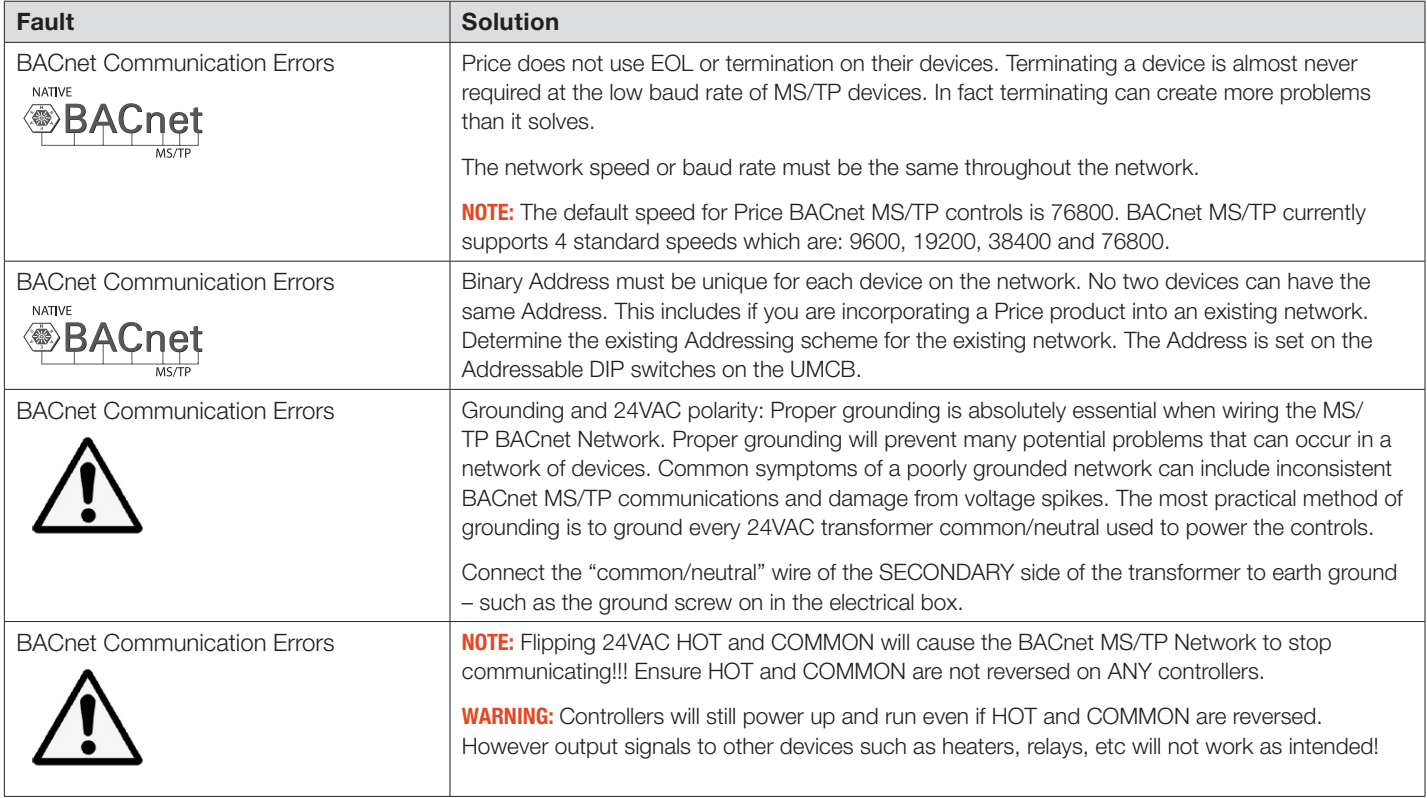

# **MAINTENANCE**

### Hardware Specifications

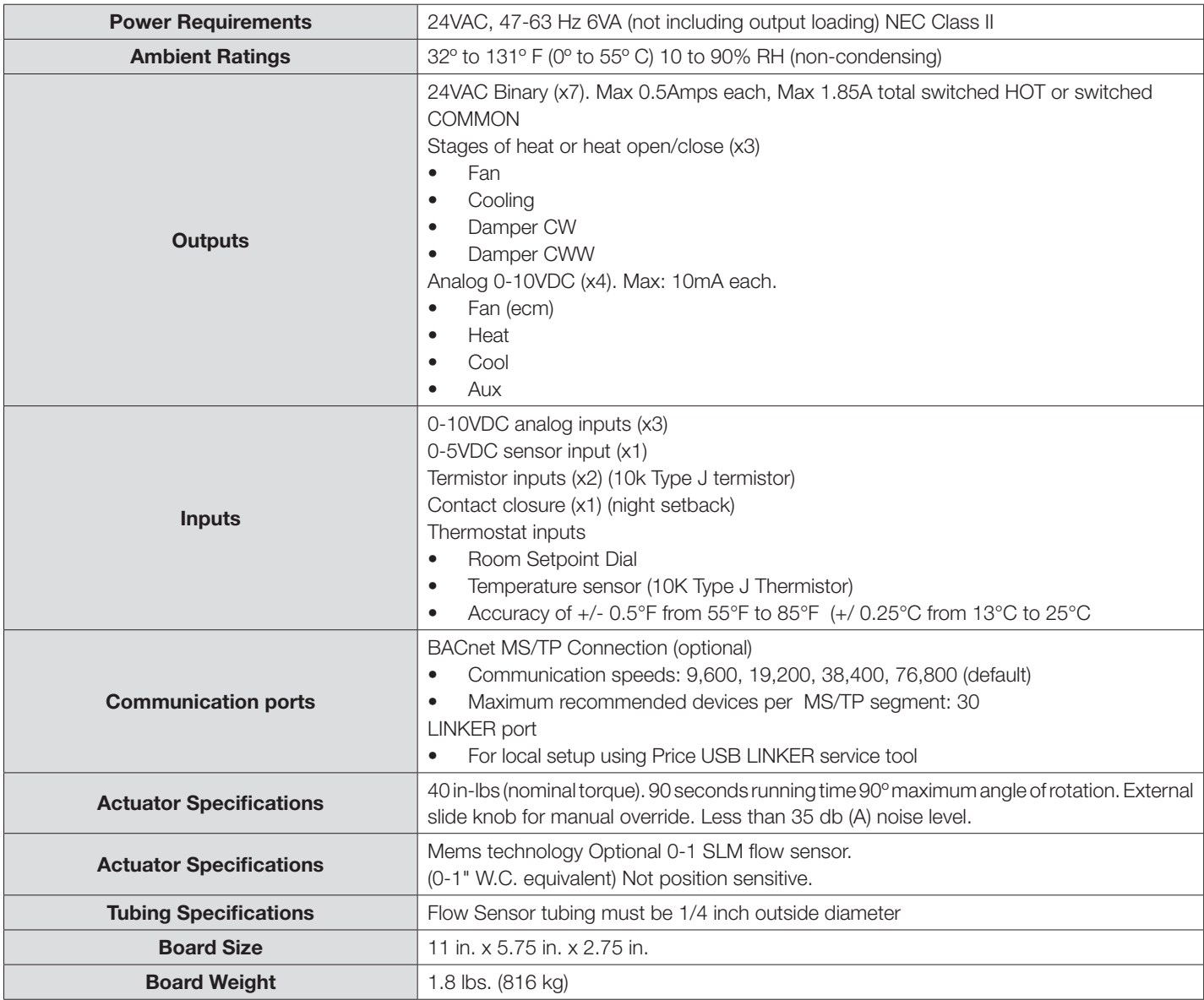

**NOTES** 

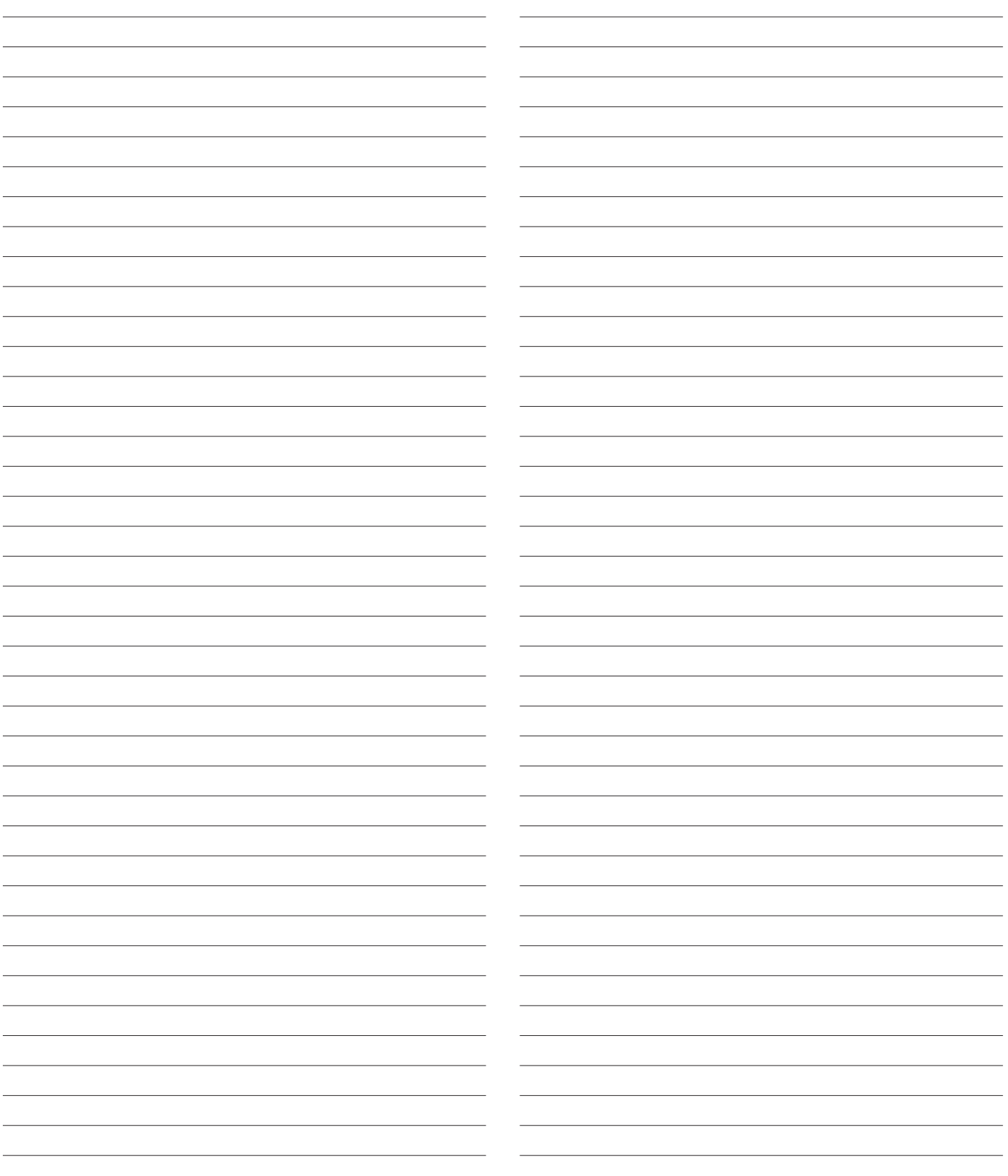

This document contains the most current product information as of this printing. For the most up-to-date product information, please go to priceindustries.com

© 2017 Price Industries Limited. All rights reserved.

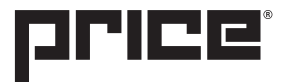